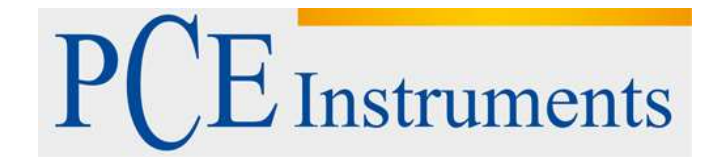

# **KULLANIM KILAVUZU PCE-VM 40C**

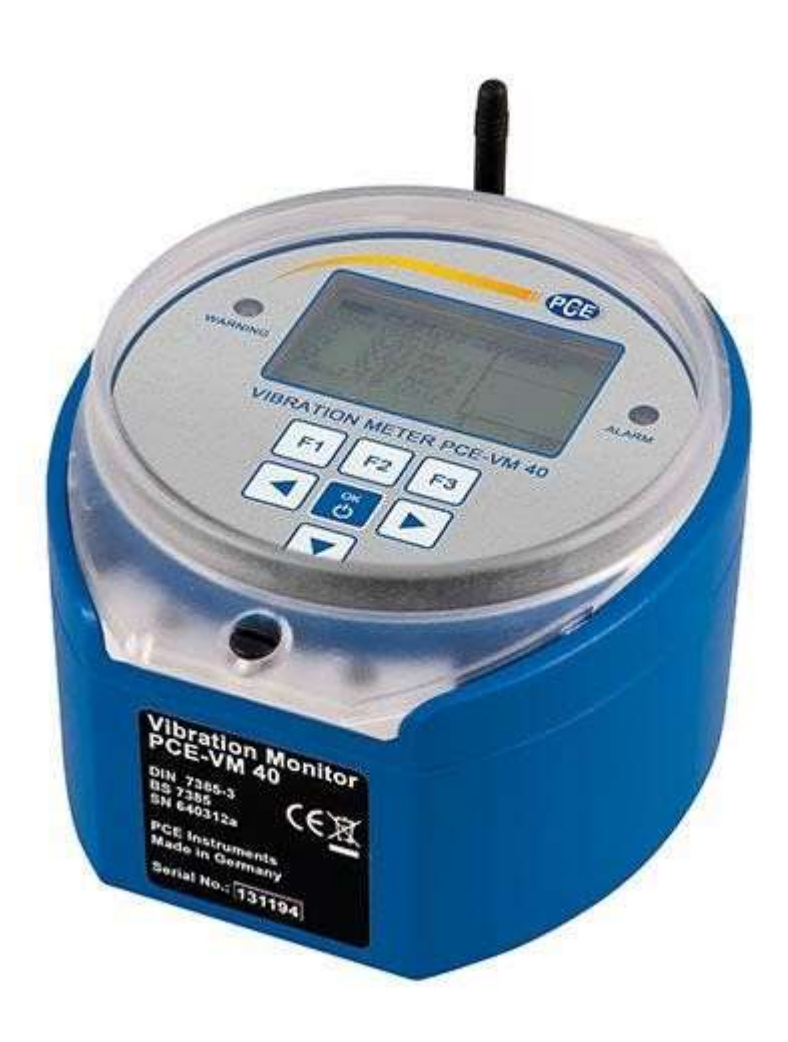

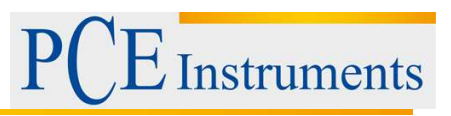

# İçindekiler

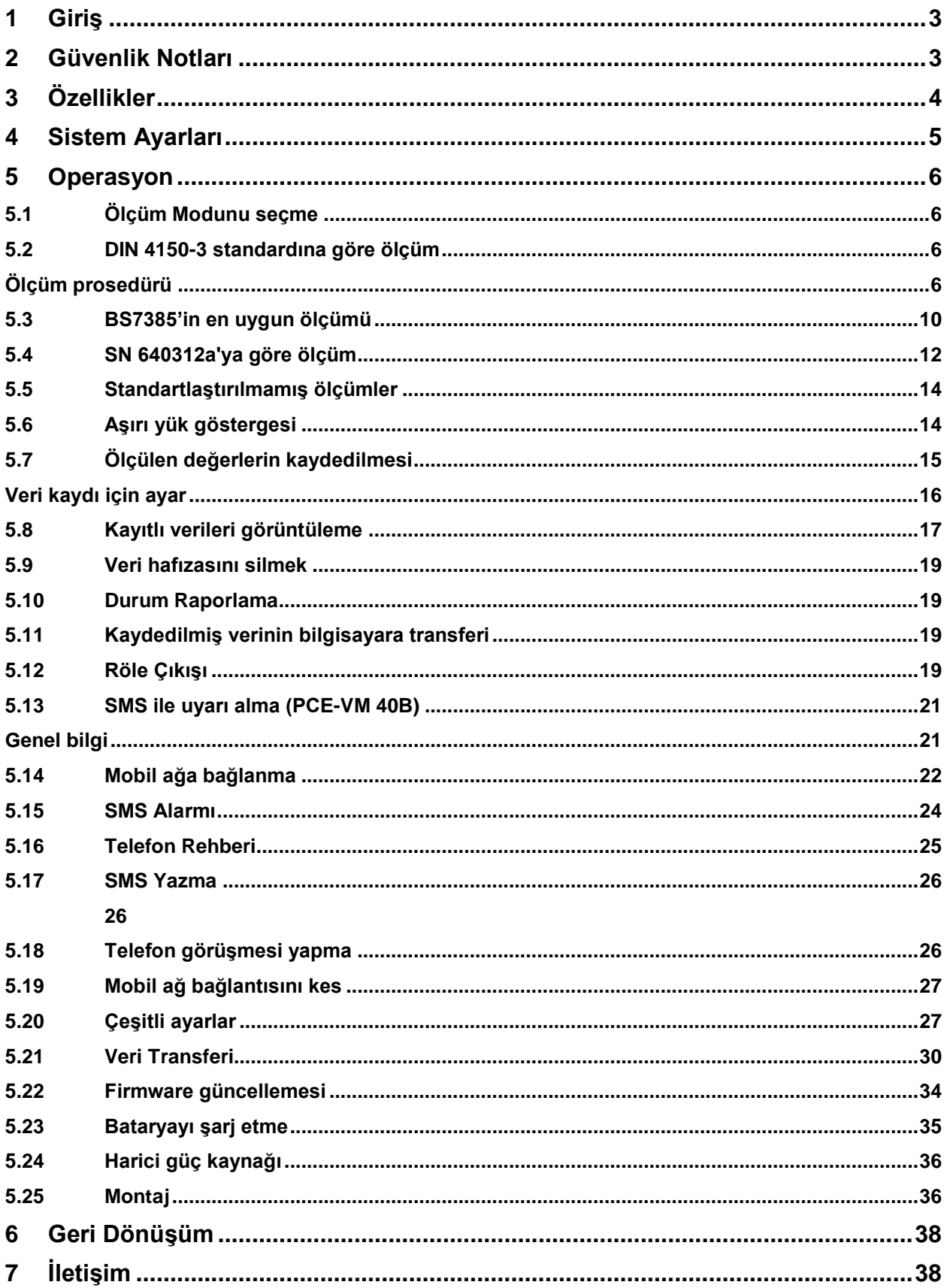

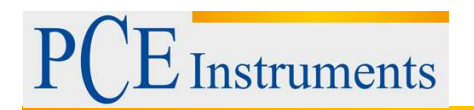

#### <span id="page-2-0"></span>**1 Giriş**

PCE Instruments'tan titreşim monitörü PCE-VM 40C satın aldığınız için teşekkür ederiz.

PCE-VM 40 titreşim monitörü, belirli binalardaki titreşimi ölçebilir ve kaydedebilir. Titreşimler, DIN 4150-3, BS 7385 ve SN 640312a gibi belirlenmiş standartlara göre değerlendirilir. Bu nedenle, binaların hasarını içeren bina yapısının durumu hakkında açıklama yapmak mümkündür. Bellek, olaya veya zamana bağlı olarak kaydedilebilecek 100000 ölçüm değerine kadar kaydetmeyi mümkün kılar.

Menü navigasyonu, cihazı istediğiniz yere ayarlamanızı kolaylaştırır. Standart çalışma modunu seçtikten sonra.operatör kısa süreli ve uzun süreli titreşimler arasında seçim yapabilir,bina tipini seçebilir. Eşik değerleri aşıldığında, bu hemen cihazda gösterilir ve PCE-VM 40B GSM modülü üzerinden SMS gönderebilir.

Cihaz,ölçülen verileri kaydetme (ve gönderme(PCE-VM 40C)) yapmanın yanı sıra,verileri siteden okumanızı da sağlar.Titreşim monitörü,vektör toplamının oluşturulmasını mümkün kılar.Ek olarak,ana frekans ve uzayda üç yönü ve en yüksek salınım genliğine sahip uzayda yönünü gösterir.

#### <span id="page-2-1"></span>**2 Güvenlik Notları**

 Lütfen cihazı ilk defa kullanmadan önce bu kılavuzu dikkatlice ve tamamen okuyunuz. Cihaz yalnızca kalifiye personel tarafından kullanılabilir ve PCE Instruments personeli tarafından tamir edilebilir. Kılavuza uyulmamasından kaynaklanan hasar veya yaralanmalar bizim sorumluluğumuz dışındadır ve garantimiz kapsamında değildir.

-Cihaz sadece onaylanmış sıcaklık aralığında kullanılabilir.

- Kasa sadece kalifiye PCE Instruments personeli tarafından açılmalıdır.

- Cihaz asla kullanıcı arayüzü bir nesneye bakacak şekilde yerleştirilmemelidir.(örneğin bir masanın klavye tarafı)

-Cihaz sadece nemli bir bezle temizlenmeli / sadece pH-nötr temizleyici kullanılmalıdır.

Bu kullanım kılavuzu, PCE Instruments tarafından hiçbir garanti olmaksızın yayınlanmaktadır.

Genel iş şartlarımızda bulunabilecek genel garanti şartlarımızı açıkça vurguluyoruz.

Bir sorunuz varsa PCE Instruments personelleriye iletişime geçiniz.

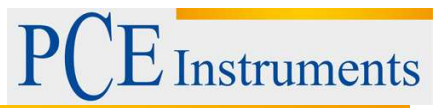

## <span id="page-3-0"></span>**3 Özellikler**

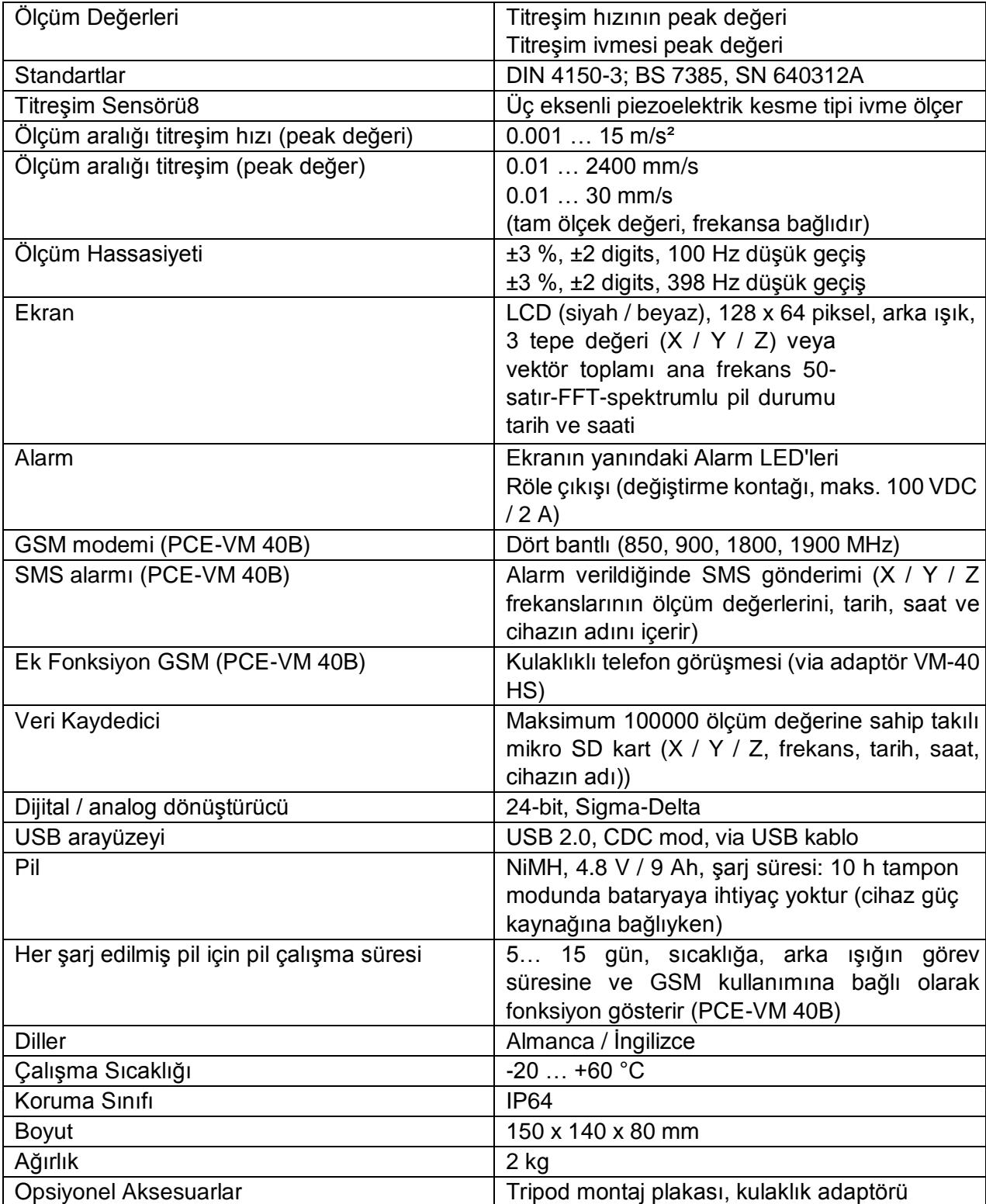

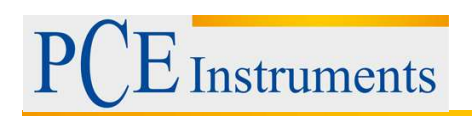

## <span id="page-4-0"></span>**4 Sistem Ayarları**

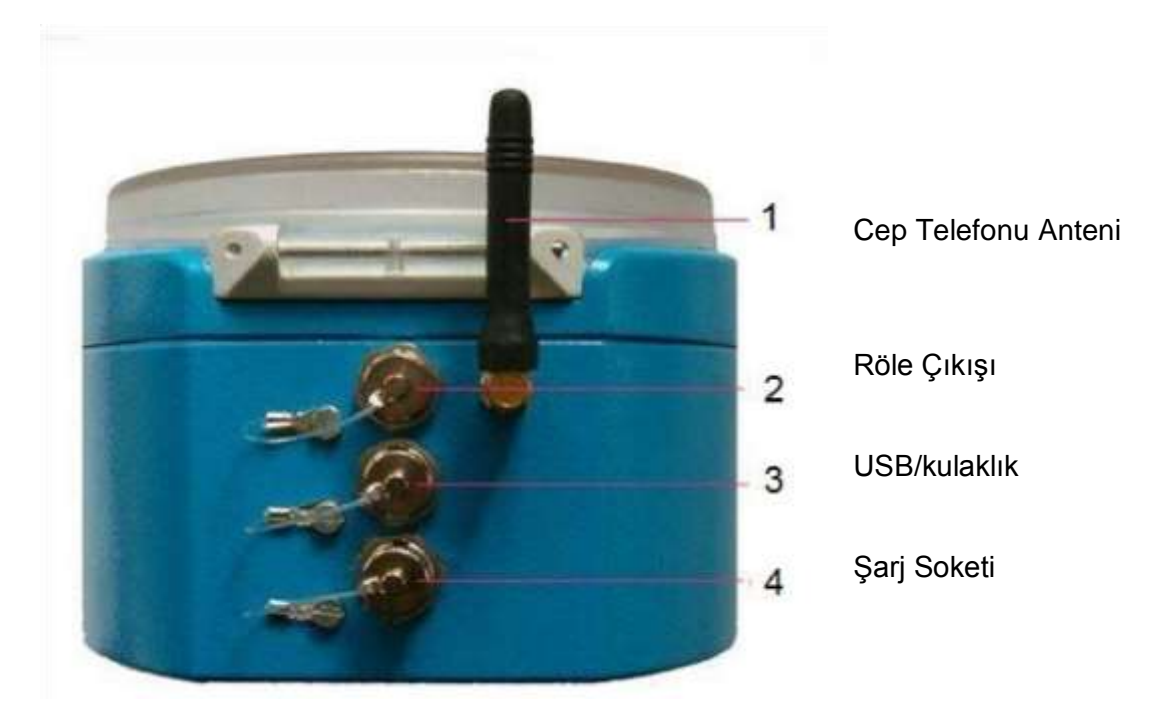

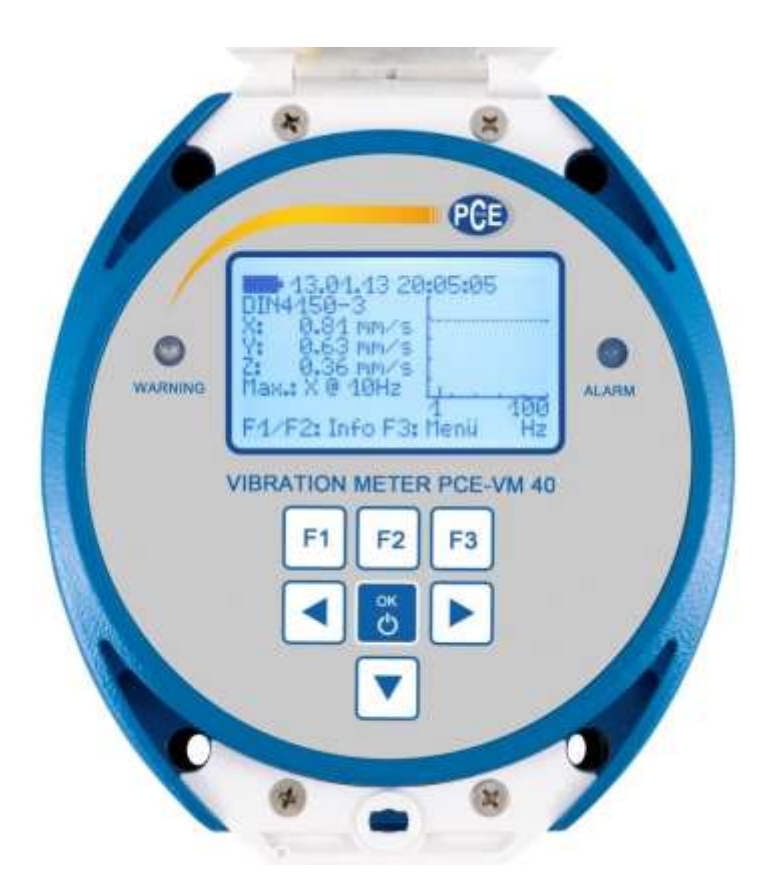

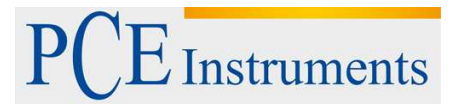

## <span id="page-5-0"></span>**5 Operasyon**

#### <span id="page-5-1"></span>**5.1 Ölçüm Modunu seçme**

ON-OFF tuşuna basarak PCE-VM 40'ı açın. Başlangıç ekranından sonra, en son seçilen ayarlarla birlikte ölçüm değeri göstergesi belirir. Ana pencereyi açmak için F3 tuşuna basın ve "measuring mode" seçeneğini seçiniz.

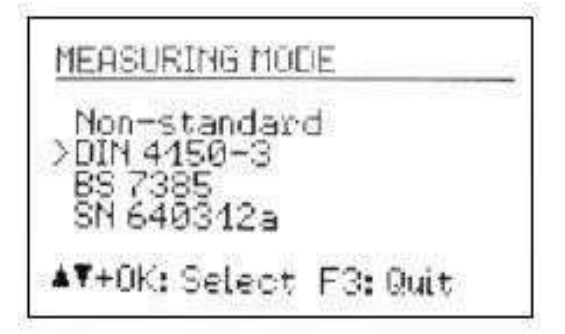

Ayarlanabilir ölçülen değer (standart olmayan) ve aşağıdaki bölümlerde açıklanan üç desteklenen standart arasında seçim yapabilirsiniz. Ölçüm değeri ekranında, seçilen ayarları F1 tuşuna basarak görüntüleyebilirsiniz.

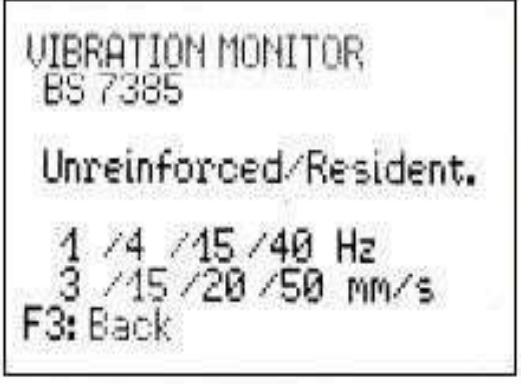

Burada seçtiğiniz standardın yanı sıra limit değer eğrisinin dört frekans ve genlik noktasıyla seçtiğiniz standardı göreceksiniz.

Not: Aşağıdaki bölümlerde bina titreşimi için en uygun standartların özetleri yer almaktadır. Uyumlu bir değerlendirme için, standart belgeleri tam olarak incelemek gerekir.

#### <span id="page-5-3"></span><span id="page-5-2"></span>**5.2 DIN 4150-3 standardına göre ölçüm Ölçüm prosedürü**

DIN 4150-3, yapısal titreşimleri ölçmek için uluslararası olarak uygulanan en yaygın standarttır. Ölçüm prosedürü, diğer ulusal standartlarda, örneğin İtalyan UNI 9916'da benzer bir şekilde bulunabilir.

Değerlendirme parametresi, titreşim hızının üç ayrı bileşeninin (peak değerleri) 1 ila 80 Hz frekanslarındaki maksimum değeri vi'dır. Ölçümler temelde yapılır. En dış duvarların tavanındaki titreşimler de analiz için değerli bilgileri sağlar. Bunlar binanın temeldeki titreşime verdiği yatay tepkiyi tespit eder. Analiz için her iki yatay bileşenin yalnızca en büyük değeri kullanılır. Standart,üç tür binada kısa süreli ve sürekli titreşim için izin verilen titreşim hızları için referans değerlerini sağlar.

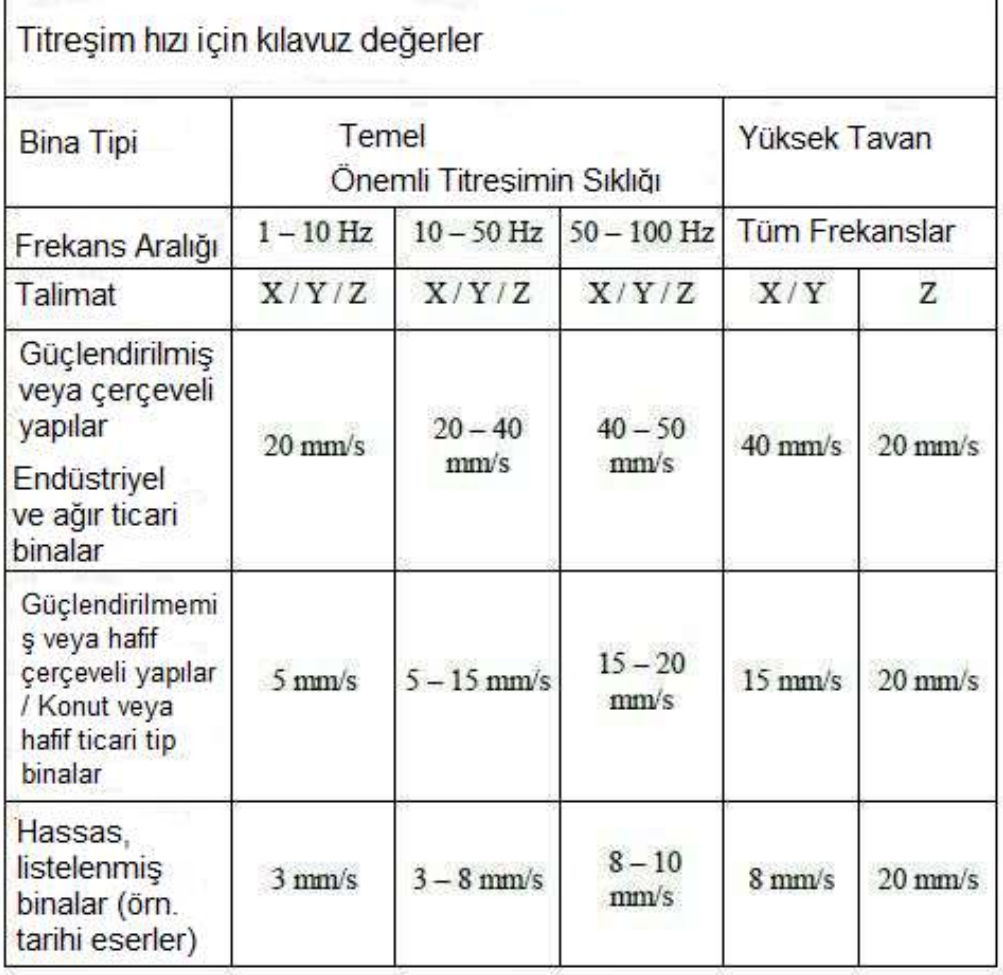

- Büyük inşaat mühendisliği yapıları için,( örneğin;dayanaklar,betonarme yapılar veya blok temeller) endüstriyel binaların referans değerlerini iki kata kadar artırabilirsiniz.

-20 mm / s altındaki tavanlarda dikey yönde kısa süreli titreşimler meydana gelirse, servis kolaylığı için bir düşüş beklenmez.

Standart, ayrıca farklı tipteki boru hatlarında kısa süreli titreşim için referans değerleri verilmiştir:

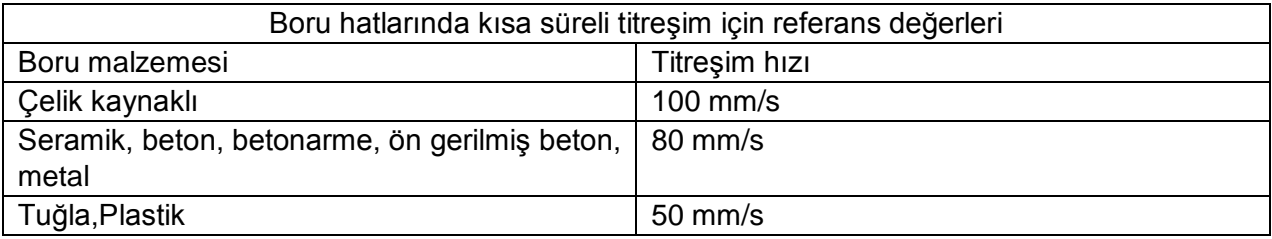

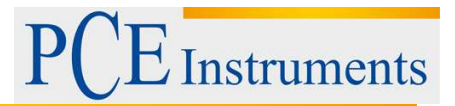

Sürekli titreşim için, aşağıdaki referans değerleri geçerlidir.:

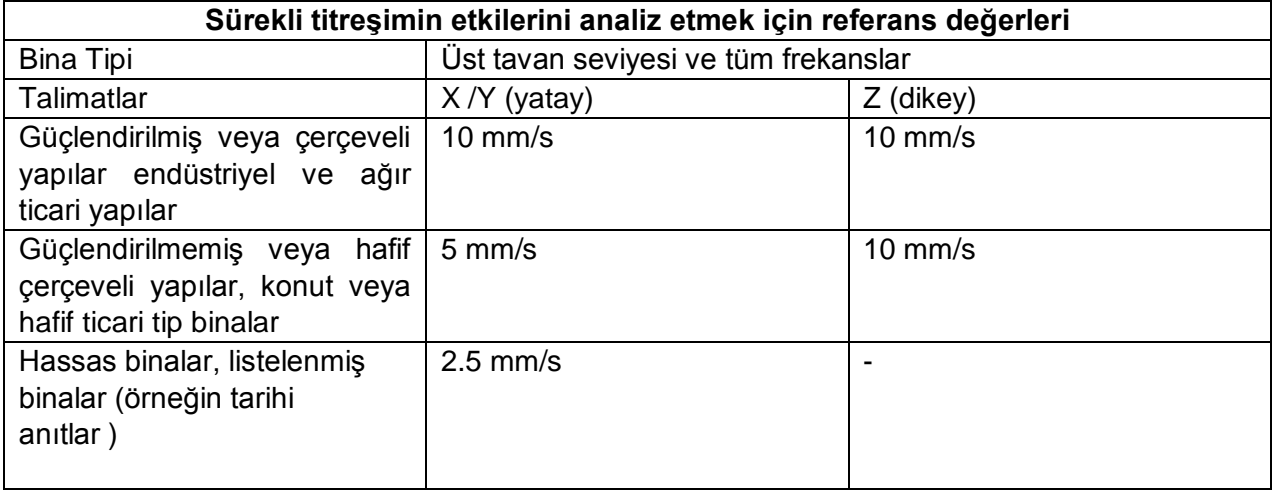

-Normalde 10 mm / s'nin altındaki bir titreşim hızına sahip dikey sürekli titreşimler evlerde tavanlara zarar vermez. Hassas binalar için referans değeri yoktur.

Boru hatlarında sürekli titreşim için,% 50 azaltılmış kısa süreli titreşim için referans değerleri uygulanabilir.

Sensörün yerleştirilmesi için DIN 4150-3'te şu tavsiyeler verilmiştir:

-Temel titreşimleri için, dönüştürücü dış duvarın temelindeki en alt kata veya dış duvara yerleştirilmelidir.

- Üst tavan seviyesinde, sensör dış duvarın içine veya çok yakınına yerleştirilmelidir.

- Bodrum katı olmayan binalar için ölçüm yeri, zemin seviyesinden 0,5 m yukarıda olmamalıdır.

- Ölçüm yeri ağırlıklı olarak binanın eksitasyona bakan tarafında olmalıdır.

- Yal ölçüm yönlerinden birinin (X / Y) binanın bir dış kenarına paralel olması gerekir.

- Daha geniş zemin alanlı yapılar birkaç noktadan ölçülmelidir.

- Temelde ve üst tavanda ölçmeye ek olarak, gerekirse, en güçlü titreşimin beklenebileceği (çoğunlukla merkezi) tavanlarda dikey olarak ölçümler yapılabilir.

- Boru hatlarını ölçerken, mümkünse, sensör boru hattının kendisine yerleştirilmelidir.

#### **PCE-VM 40 ile ölçümler**

DIN 4150-3" işletim modunu seçtikten sonra, lütfen kısa süreli mi yoksa sürekli titreşim mi ölçeceğinizi seçin.

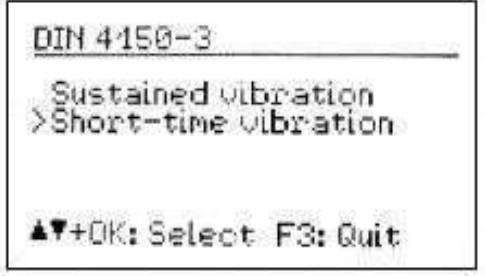

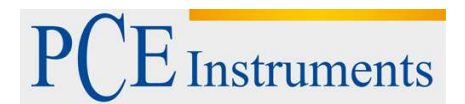

Lütfen daha sonra bina tipini seçiniz:

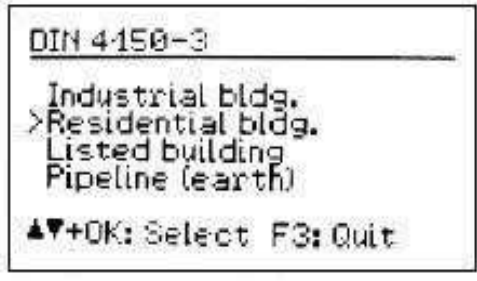

"Pipeline" seçildiğinde aşağıdaki tipleri seçilebilir:

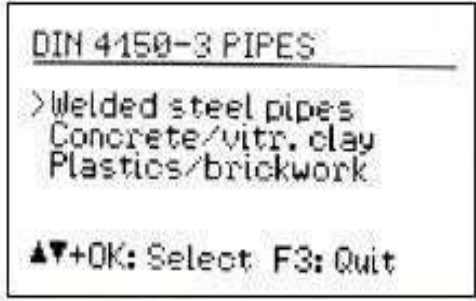

Kısa süreli titreşimler durumunda, ölçüm yeri seçilmelidir:

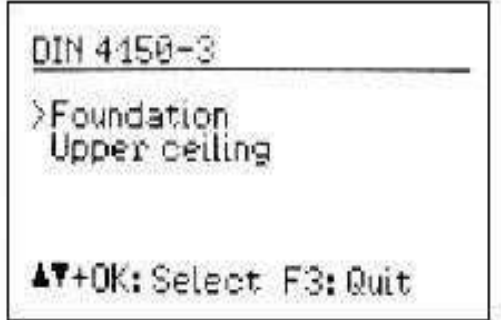

Standart frekans aralığı 1… 80 Hz'dir. Özel durumlarda, örneğin; patlatma işlemleri, frekans aralığı 1… 315 Hz'e yükseltilebilir:

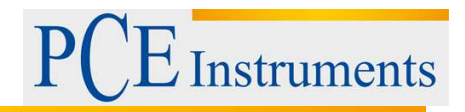

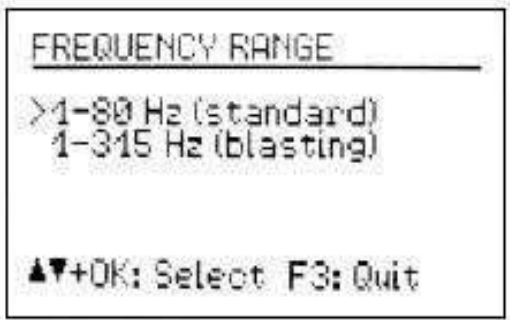

Ölçüm değeri ekranına gitmek için menüden çıkmak için F3 tuşuna basın.

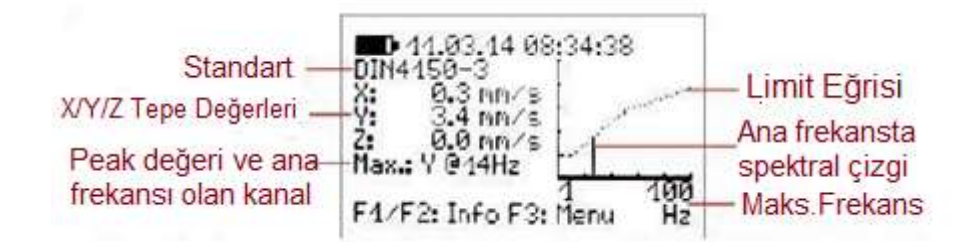

Titreşim hızının üç peak değeri X / Y / Z ve ana frekans ile birlikte en yüksek genliktir ve her saniye gösterilir. Ekranın sağ tarafındaki grafik bu değeri frekans aralığında gösterir.Diyagram limit eğrisine göre ölçeklendirilir.Diyagram,limit eğrisine göre ölçeklendirilir.Daha büyü yükseklikler kesilecektir.

- Kırmızı ışık yanıp sönecektir.
- Kayıtlar etkinleştirilmişse ölçüm değerleri kaydedilecektir.
- Etkinleştirildiğinde röle çıkışı değişir.
- PC-VM40B'de bu seçenek ayarlanmışsa SMS gönderilecektir.

Not:Taban tavan titreşimlerinin ölçümü için dikey (Z) yönü için farklı referans değerleri vardır. PCE-VM 40 tarafından değerlendirilir ve alarmlar için dikkate alınır.

#### <span id="page-9-0"></span>**5.3 BS7385'in en uygun ölçümü**

#### **Ölçüm prosedürü**

İngiliz Standardı BS 7385, esas olarak Commonwealth ülkelerinde kullanılmaktadır. DIN standardından daha az karmaşıktır. DIN standardına benzer şekilde, tüm boşluk ölçülerindeki titresim hızının peak değerini de ölcer. Buna tepe parçacık hızı "ppv" denir. Frekans aralığı tam olarak belirtilmedi. PCE-VM 40, 1 - 80 Hz ve 1 - 315 Hz aralıklarını kullanır. Standart,tabloda görüldüğü gibi temelde ölçülen kısa süreli titreşimler için referans değeri sağlar. Referans değerleri, duvarlardaki veya tavandaki çatlaklar gibi kozmetik hasarların ortaya çıkabileceği sınırın üzerindedir. Referans değerinin iki katında daha az hasar beklenirken,kılavuz değerinin dört katında daha büyük hasar beklenir. Sürekli titreşimler veya bina rezonansından uyarılma durumunda, referans değerlerin en az %50 oranında azaltılması gerekir.

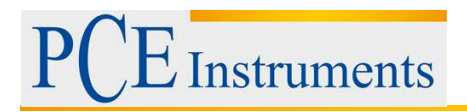

**Bina rezonanslarını uyarmadan kısa vadeli titreşimlerin referans değerleri** Ana frekans Residential yapılar Residential yapılar Residential yapılar Residential yapılar Residential yapılar 1 … 4 Hz <0.6 mm displacement - 4 Hz 15 mm/s 50 mm/s 15 Hz  $\vert$  20 mm/s  $\vert$  50 mm/s 40 Hz  $\vert$  50 mm/s  $\vert$  50 mm/s  $\vert$  50 mm/s 250 Hz  $\vert$  50 mm/s  $\vert$  50 mm/s

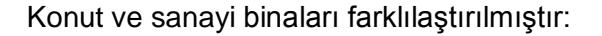

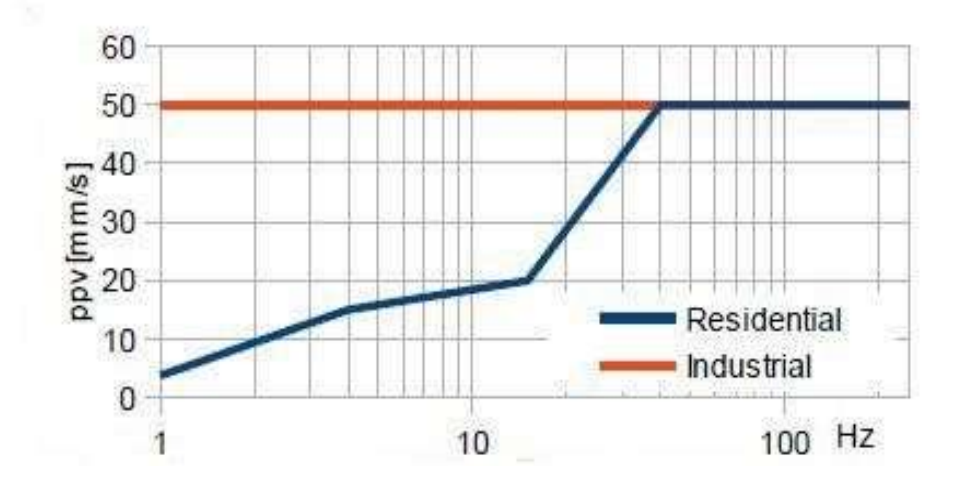

#### **PCE-VM 40 ile ilgili ölçümler:**

"BS 7385" ölçüm modunu seçtikten sonra değerlendirilecek bina tipini seçin.

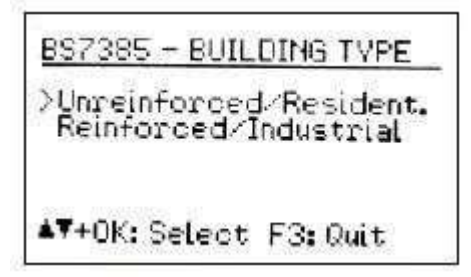

Bir sonraki menüde frekans aralığını seçin:

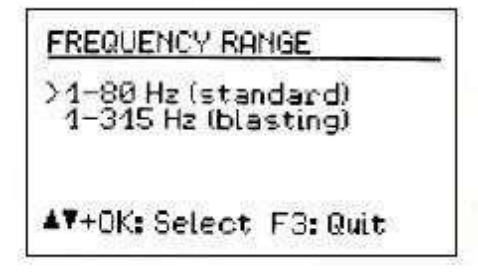

Menüden çıkmak ve ölçüm değeri ekranına gitmek için F3 tuşuna basın.

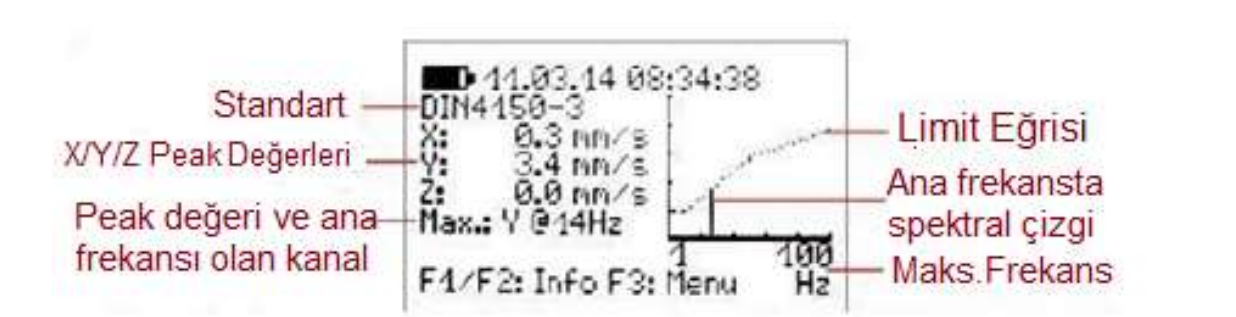

**Instruments** 

Titreşim hızının üç peak değeri X / Y / Z ve ana frekans ile birlikte en yüksek genliktir ve her saniye gösterilir. Ekranın sağ tarafındaki grafik bu değeri frekans aralığında gösterir.Diyagram limit eğrisine göre ölçeklendirilir.Diyagram,limit eğrisine göre ölçeklendirilir.Daha büyük yükseklikler kesilecektir.

- Kırmızı ışık yanıp sönecektir.
- Kayıtlar etkinleştirilmişse ölçüm değerleri kaydedilecektir.
- Etkinleştirildiğinde röle çıkışı değişir.
- PC-VM40B'de bu seçenek ayarlanmışsa SMS gönderilecektir.

Not:Taban tavan titreşimlerinin ölçümü için dikey (Z) yönü için farklı referans değerleri vardır. PCE-VM 40 tarafından değerlendirilir ve alarmlar için dikkate alınır.

#### <span id="page-11-0"></span>**5.4 SN 640312a'ya göre ölçüm**

#### **Ölçüm Prosedürü**

İsviçre Standardı SN 640312a, titreşim hızının tepe değerlerine dayanmaktadır.Bununla birlikte vektör toplamını değerlendirme makinesi olarak kullanılır.

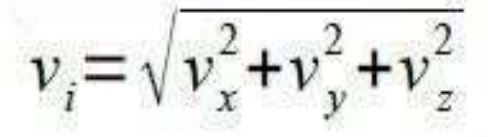

5 ila 150 Hz arasında ölçüm yapar. Frekans aralığı üç bölüme ayrılmıştır: 8 ila 30 Hz, 30 ila 60 Hz ve> 60 Hz. 8 Hz altındaki frekanslar için, üçte bir oranında azaltılmış 8 ila 30 Hz referans değeri uygulanır.

Referans değerleri için temel olarak, farklı hassasiyet seviyelerine sahip dört bina tipi ve titreşim etkisinin meydana gelme sıklığı referans değerleri için temel alınır.

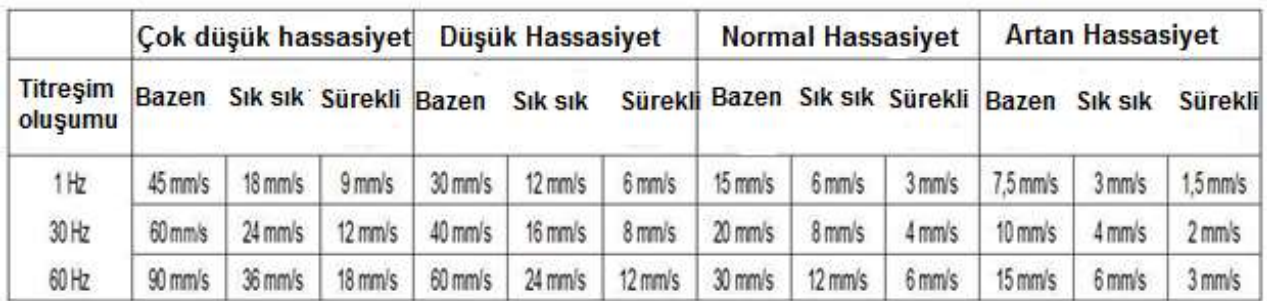

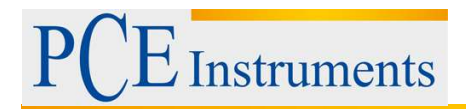

#### **PCE-VM 40 ile ilgili ölçümler**

"SN 640312a" ölçüm modunu seçtikten sonra, binanın hangi hassasiyet sınıfına ait olduğunu tanımlayın:

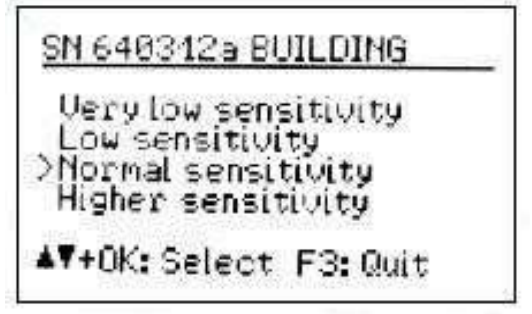

Bina tipini seçtikten sonra, titreşimlerin oluşumunu seçin. Şekiller, hız vektörünün referans değerini 0,7 katı aştığı titreşim emisyonlarını göstermektedir Değerlendirme süresi,binanın titreşime maruz kaldığı süredir.

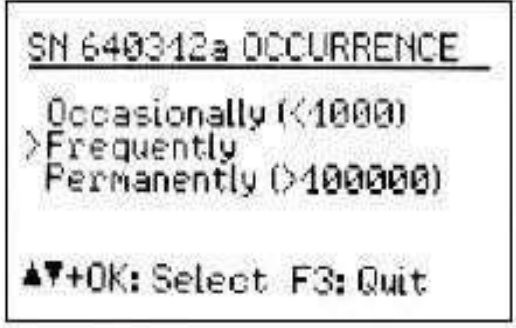

Menüden çıkmak ve ölçüm değeri ekranına gitmek için F3 tuşuna basın.

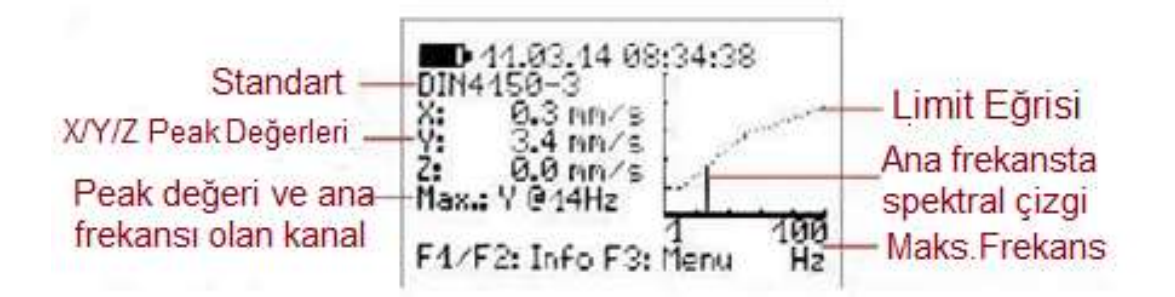

X / Y / Z üç yönündeki titreşim hızının vektör toplamı ve ana frekansıyla birlikte en yüksek genlik her saniye gösterilir .Ekranın sağ tarafında görüldüğü gibi, grafik bu değeri frekans aralığında görüntüler.Diyagram limit eğsinine göre ölçeklendirilir. Daha yüksek büyüklükler kesilecektir. Sınır değer aşılırsa, ana frekansın altında "ALARM" görüntülenir ve aşağıdakiler gerçekleşir:

- Kırmızı ışık yanıp sönecektir.
- Kayıtlar etkinleştirilmişse ölçüm değerleri kaydedilecektir.
- Etkinleştirildiğinde röle çıkışı değişir.
- PC-VM40B'de bu seçenek ayarlanmışsa SMS gönderilecekti

Not:Alarm ve kayıt işlevleri,menüden çıktıktan 30 saniye sonra devreye girecektir.

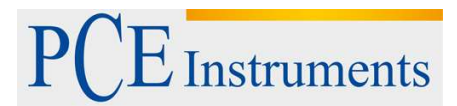

#### <span id="page-13-0"></span>**5.5 Standartlaştırılmamış ölçümler**

Standart bir ölçüm istenmiyorsa, titreşim miktarı (hızlanma veya hız), frekans aralığı ve sınır değerleri manuel olarak girilebilir..Bu seçenek için ölçüm modunu seçin. "standartlaştırılmamış"

Titreşim miktarını ve frekans aralığını bir sonraki adımda seçebilirsiniz.

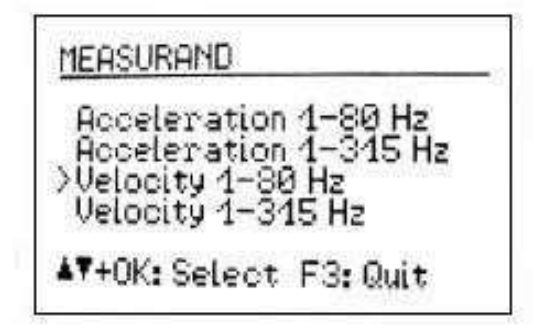

Bundan sonra ,sınır değerler eğrisini tanımlayan noktalar girilebilir.En düşük ve en yüksek frekanslar sabittir.Genlikler ve iki orta frekans,aralık sınırları dahilinde serbestçe seçilebilir.

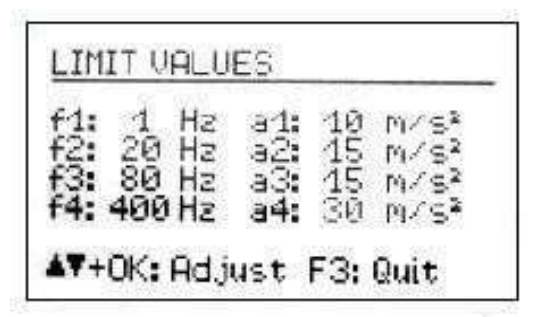

Diğer ölçüm modlarında olduğu gibi, seçtiğiniz ölçüm ayarları F1 tuşuna basarak ölçüm sırasında görüntülenebilir.

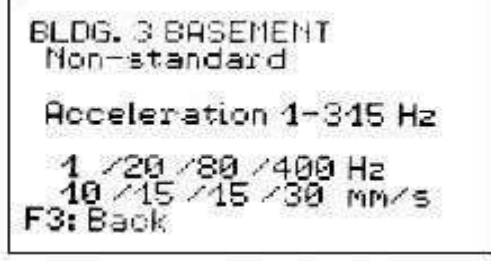

#### <span id="page-13-1"></span>**5.6 Aşırı yük göstergesi**

Titreşim büyüklüğü Teknik Veriler bölümünde gösterilen sınırları aşarsa, PCE-VM 40 ilgili yön için ölçüm değeri yerine "OVERLOAD" gösterir.

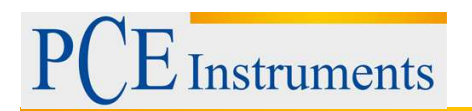

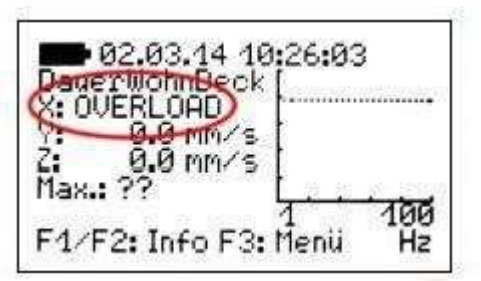

Ayrıca, uyarı ve alarm LED'leri aynı anda yanıp söner. Entegrasyon nedeniyle, titreşim hızı aşırı yük sınırı frekansa bağlıdır

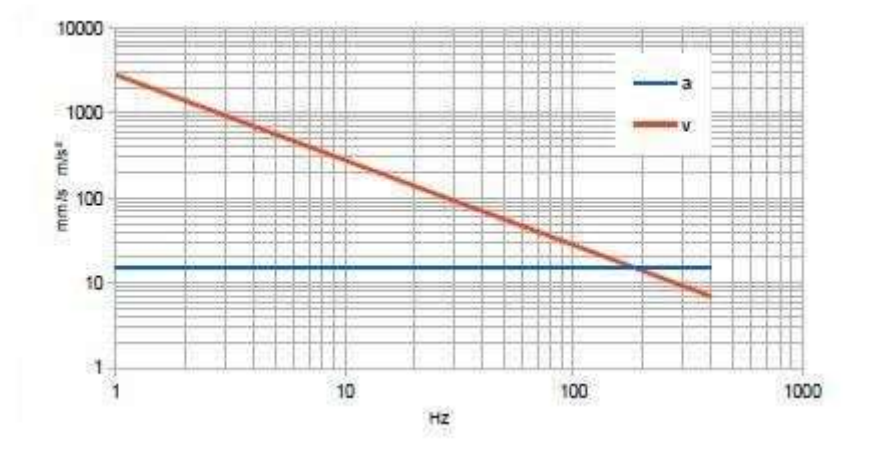

#### <span id="page-14-0"></span>**5.7 Ölçülen değerlerin kaydedilmesi Giriş**

PCE-VM 40, 100.000 ölçüm için hafıza alanına sahiptir. Kaydedilen veriler alet menüsü üzerinden görüntülenebilir veya USB arayüzü üzerinden PC'ye aktarılabilir. Bir ölçüm kaydı içerir.

-Tarih ve saat

-Ölçüm değerleri veya vektör toplamı

-Ana frekans

-Tetikleyici olay

Aşağıdaki olaylardan herhangi biri meydana gelirse, cihaz verileri kaydeder:

- Bir uyarı veya alarm olayı meydana geldi.

- Önceden tanımlanmış zaman aralığı dolmuş

3. bölümde açıklanan sınırlar aşıldığında alarm olayları meydana gelir.

Uyarı eşiği aşıldığında uyarı olayları meydana gelir

Kaydedilen ölçümler, PCE-VM 40'taki veri dosyalarına göre sıralanır. Bir dosya aynı ayarlarla ilgili ölçümleri içerir.

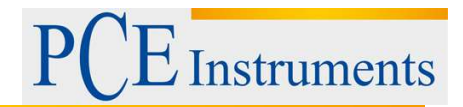

#### <span id="page-15-0"></span>**Veri kaydı için ayar**

Kaydı başlatmak için, F3 tuşuna basarak ana menüyü açın ve "Recording" ı seçin.

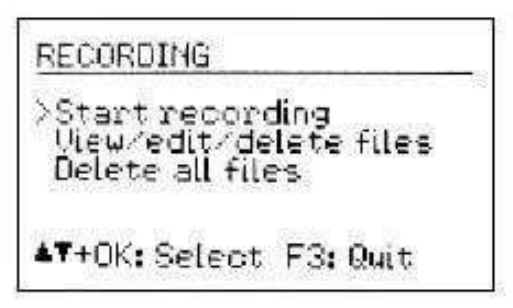

"Start" ı seçin. Artık verilerin kaydedilmesi gereken olayları (tetikleyicileri) tanımlayabilirsiniz.

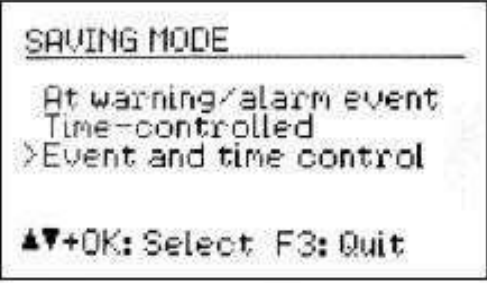

"Warning/Alarm" ayarında, durumdaki değişiklik gerçekleştiğinde ölçüm değeri aşağıdaki gibi kaydedilir:

- Normal Uyarı
- Normal Alarm
- Alarm Uyarısı
- Uyarı Alarmı
- Normal Alarm
- Normal Uyarı

Uyarı veya alarm durumu devam ederse, başka ölçülmüş değer kaydedilmez. Bu, kaydedilen veri miktarını minimumda tutar. Durum değişikliği tipi ölçümle birlikte kaydedilir.

PCE-VM 40 ayrıca önceden belirlenmiş zaman aralıklarında ölçüm kaydetme imkanı da sunar Zaman aralıkları saniye cinsinden girilmelidir.(en az 5 saniye)

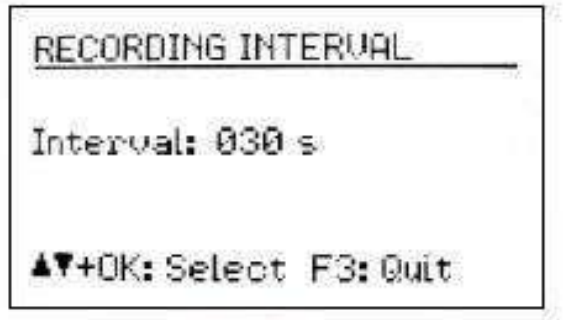

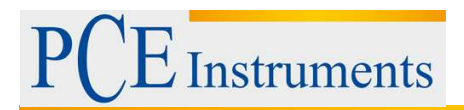

Zaman aralığı kaydı ayrıca durum değişikliği kaydında da birleştirilebilir ("Event and time control"). Kayıt ayarlarını belirledikten sonra,sizden veri kaydının adını girmeniz istenecektir.

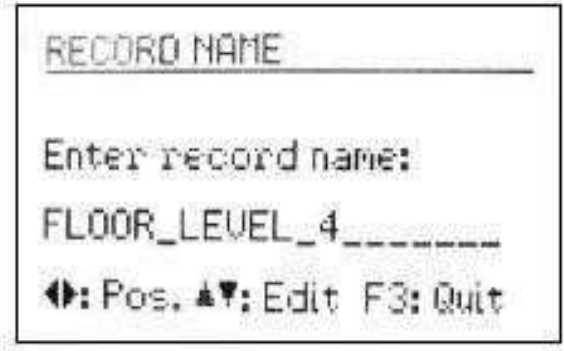

Kayıt adı aynı kaydedilmiş ayarlarla ilgili ölçümlerin bir bloğunu tanımlar. Buraya, örneğin ölçüm yerini girebilirsiniz. Ok tuşlarıyla en fazla 20 büyük harf karakter ve rakam girebilirsiniz. Son girilen ad, varsayılan ad olarak görünür. Menüden çıkmak için OK tuşuna basın. Tüm kayıt ayarlarını tanımladıktan sonra, istenmeyen enterferansların oluşmadığından emin olmak için Tamam tuşuna basarak tuş kilidini etkinleştirebilirsiniz. F3 tuşuna basarak tuş kilidini kullanmadan da kayda başlayabilirsiniz.

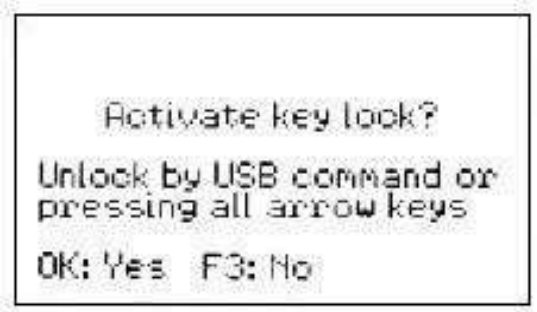

Cihaz şimdi "Recording started" mesajı gösterecektir. Beş saniye sonra, kayıt tetikleyicisinin (olay veya zaman aralığı) değerlendirilmesi başlayacaktır. Halen aktif olan kayıt, ölçüm değeri ekranında yanıp sönen bir "Rec. # Xxx" metni olarak görülebilir, burada xxx daha önce kaydedilen ölçümlerin sayısıdır.

Kayıt sırasında menü açılamaz. Menü düğmesine F3 basarsanız, kaydı durdurmak isteyip istemediğiniz sorulacaktır. OK / ON-OFF düğmesine basarsanız da aynı şey olur. Hafıza sonuna ulaştıktan sonra, PCE-VM 40 "Memory full" hata mesajını gösterecektir.

#### <span id="page-16-0"></span>**5.8 Kayıtlı verileri görüntüleme**

Kayıttan sonra,kaydedilen ölçümleri "Recording" menüsünde görebilirsiniz. "View/edit/delete files" menü noktasını seçin ve ardından görüntülemek istediğiniz veri dosyasını seçmek için keys ▼ ok tuşlarını kullanın.

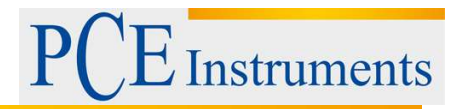

З ile No. сŧ FLOOR LEVEL 08:43:44 OHz)  $\sim$ einforced/Res. 5 s + events F1: Edit name 4: Delete ▼+OK: Seleot F3: Quit

Bir veri dosyası numarası ve adıyla birlikte, başlangıç zamanı ile birlikte seçilen standart ve tetikleyici kaynağında görüntülenir. Aşağıdaki kısaltmalar kullanılır:

Sust: sürekli Shrt: kısa Ind: endüstriyel Res: yerleşim List: listelenmiş Pipe: boru Foun: vakıf Ceil: tavan Steel: çelik boru Conc: concrete beton boru Plas: plastik Unreinf./resid: donatısız / konut Reinforc./ind.: takviye / endüstriyel Very low: çok düşük hassasiyet Low sens.: düşük hssasiyet Normal: normal hassasiyet Higher: yüksek hassasiyet Occas.: bazen Freq.:frekans Perm:.kalıcı acc. hızlanma: vel.: hız

Not: Dosya numaraları her zaman kaydetme sırasına göre değildir. Daha önce silinen bir dosya numarası bir sonraki kaydedilmiş dosyaya atanacaktır.

◄ tuşuna basmak, dosyayı tüm kaydedilmiş ölçümleriyle birlikte siler. Dosya adını değiştirmek için F1 tuşuna basın.

Dosyayı açmak için "OK" a basın. İlk kaydedilen kayıt daha sonra görüntülenir. Dosya adının altında, dosyadaki toplam kayıt sayısı, tarih ve saat ile trigger olayındaki kayıt numarasını görürsünüz. Kısaltmalar şu anlama gelir:

(T): zaman aralığı kontrolü  $0 \rightarrow W$ : normal uyarı geçişi  $0 \rightarrow A$ : normal alarm gecisi  $W \rightarrow A$ : alarm geçiş uyarısı  $W \rightarrow 0$ : normal geçiş uyarısı  $A \rightarrow W$ : uyarı geçiş alarmı

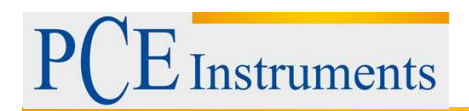

#### $A \rightarrow 0$ : normal geçiş alarmı

Veriler SN 640312a ile ölçüldüğünde, vektör toplamını görürsünüz, aksi takdirde X / Y / Z'nin üç ölçüm değerini göreceksiniz. En yüksek değerin ana frekansı f (maks) da görüntülenir.

FLOOR LEVEL 4 Rec. No. 1 cif 1.03.14 08:43:44  $(T)$  $0.0 \,$  MV  $\epsilon$ Ø MM/S  $4.4.$ MM/S 的高兴地 1 Hz scroll 3: Quit

Kayıtlar arasında gezinmek için ▲ ve ▼ tuşlarını kullanın. Menüden çıkmak için F3 tuşuna basın.

#### <span id="page-18-0"></span>**5.9 Veri hafızasını silmek**

"Recording" menüsünde, "delete all files" seçilerek tüm hafıza silinebilir. Saklanan veri miktarına bağlı olarak bu işlem birkaç saniye sürebilir. Saklanan veri miktarına bağlı olarak bu işlem birkaç dakika sürebilir.

#### <span id="page-18-1"></span>**5.10 Durum Raporlama**

Ölçüm değeri ekranında, meydana gelen uyarı ve alarm olaylarına genel bakış için F2 tuşuna basın. Bunlar kaydedilen ölçülen değerlerin sayısı ile birlikte görüntülenir.

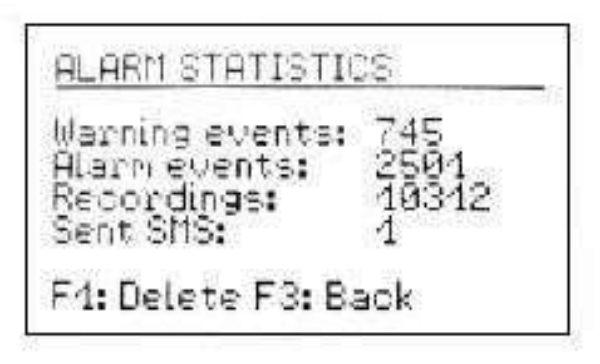

SMS işlevi yalnızca PCE-VM 40B ile kullanılır.

#### <span id="page-18-2"></span>**5.11 Kaydedilmiş verinin bilgisayara transferi**

Kayıtlı verileri PCE-VM 40'tan bilgisayara aktarmak için bir destek programı mevcuttur. Program, ölçüm verilerini virgülle ayrılmış değerler tablosuna (CSV) dönüştürür. Bu veri formatı, Excel veya OpenOffice Calc gibi tüm yaygın elektronik tablo programlarına aktarılabilir. Bu, kendi analizlerinizi yapmanıza ve kendi gereksinimlerinize göre raporlar oluşturmanıza olanak sağlar.

#### <span id="page-18-3"></span>**5.12 Röle Çıkışı**

PCE-VM 40, harici sinyal cihazlarını kontrol etmek için bir röle çıkışına sahiptir. Bunlar örneğin uyarı lambaları ve akustik sinyal cihazları olabilir.

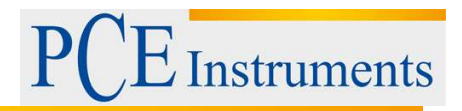

Lütfen maksimum temas yüküne dikkat edin. Röle çıkışı, şebeke tarafından işletilen cihazların doğrudan bağlantısı için uygun değildir.

Ayarları yapmak için ana menüyü açın ve "Alarmlar" ve ardından "Röle çıkışı" seçeneğini seçin. Uyarı durumu veya alarm durumu meydana geldiğinde röleyi enerjilendirmek veya enerjisini kesmek içinönceden ayarlayabilirsiniz.

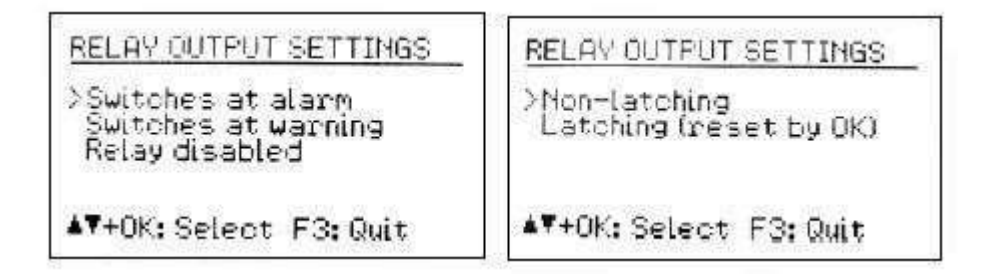

Ek olarak, OK düğmesine basılana kadar ("Mandallamasız") rölenin enerjili kalması ("Mandallama") veya etkinliğin bitmesi durumunda enerjinin kesilmesi gerekip gerekmediğini belirleyebilirsiniz.

Not: Röle işlevi, menüden çıktıktan 30 saniye sonra devreye girecektir. Aşağıdaki şekilde çıkış soketi ve kontak ataması gösterilmektedir. Nötr (enerjisiz) konumunda, "C" ve "n.c." kontakları bağlanır, uyarı veya alarm durumu sırasında (enerji verilir) "C" ve "n.o." kontakları bağlanır.

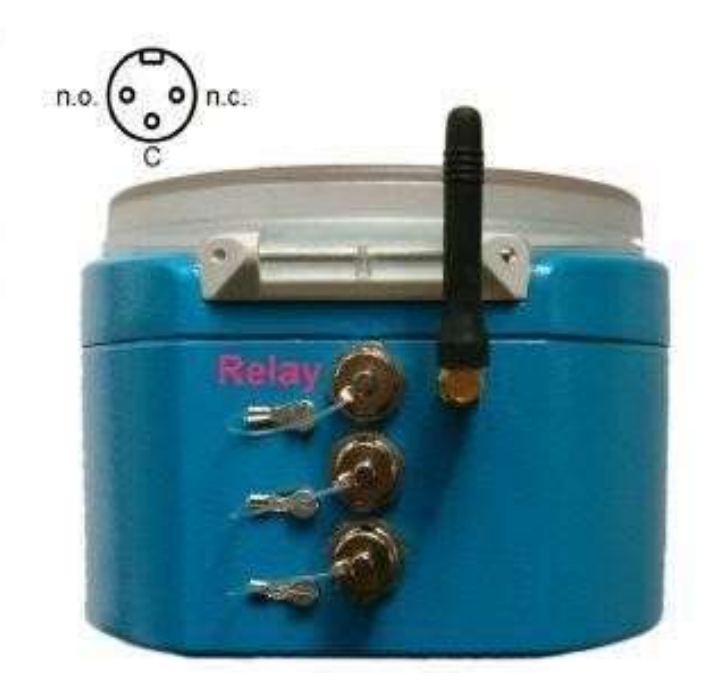

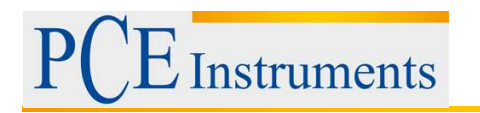

#### <span id="page-20-0"></span>**5.13 SMS ile uyarı alma (PCE-VM 40B)**

#### <span id="page-20-1"></span> **Genel bilgi**

PCE-VM-40B, titreşim olayları meydana geldiğinde kısa mesaj uyarıları göndermek için bir GSM cep telefonu modemi içerir. Bu şekilde, PCE-VM 40B tamamen kendi kendine yeterlidir ve uzaktaki ızgara altyapılarında kullanılabilir.

Dahili modem 850, 900, 1800 ve 1900 MHz frekans bantlarını destekler ve bu nedenle dünya çapında kullanılabilir.

#### **SIM Takma**

GSM işlevlerini kullanmak için bir SIM kart gereklidir. SIM kartı takmak için PCE-VM 40 kasasının açılması gerekiyor. Bunu yapmak için, anteni sökün ve dört çapraz başlı vidayı gevşeterek şeffaf plastik kapağı çıkarın.

Daha sonra, kasanın dört başlı vidasını gevşetin ve aynı zamanda kabloları çekmemeniz için kapağı dikkatlice konektör tarafına doğru çevirin.

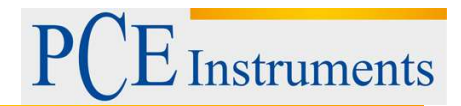

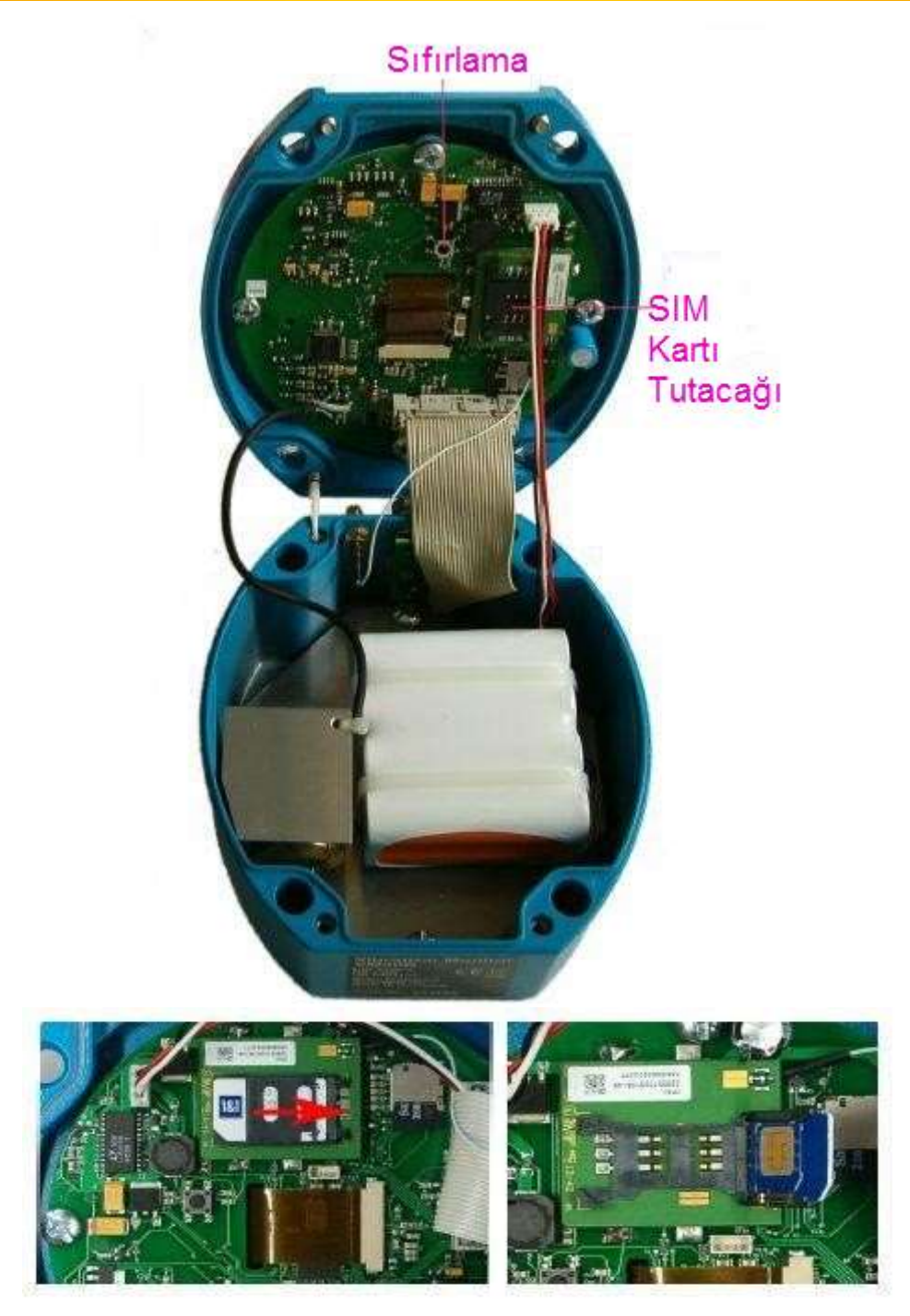

SIM kartı yuvasını, üst kısmını kaydırıp gösterildiği gibi açarak açın. SIM kartı gösterildiği gibi tutucunun içine yerleştirin ve tutucuyu orijinal konumuna getirin. Sonra kapağı tekrar yerine takın. Lütfen bunu yaparken hiçbir kabloyu sıkıştırmadığınızdan emin olun ve lütfen soketlerle bağlantı kuran düz kablo fişinin konumunu kontrol edin.

#### <span id="page-21-0"></span>**5.14 Mobil ağa bağlanma**

SIM kartı taktıktan sonra ana menüden "Alarms / GSM" u açın ve ardından "GSM / SMS". Kartı ilk defa kullandığınızda, PIN kodunu girmeniz istenecektir. Kart kilitliyse (örneğin, üç kez yanlış PIN girdikten sonra), ayrıca PUK numarasını (Kişisel Bloke Alma Anahtarı) girmeniz gerekecektir.

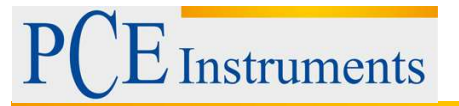

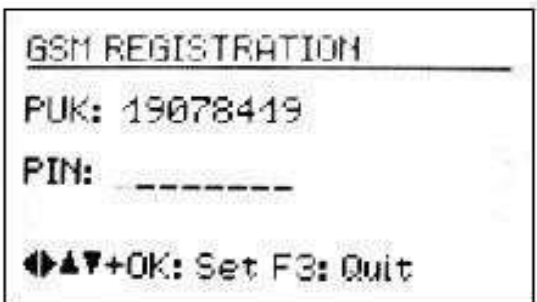

Not: PCE-VM 40B, ilk kayıt işleminden sonra şifre talebini devre dışı bırakır, böylece şifrenin tekrar girilmesine gerek kalmaz. Şimdi PC-VM40B cep telefonu şebekesine bağlanmaya çalışacaktır. Bu birkaç saniye sürer. Kayıt başarılı olursa, şebeke sağlayıcısının adı ekranda görünecektir.

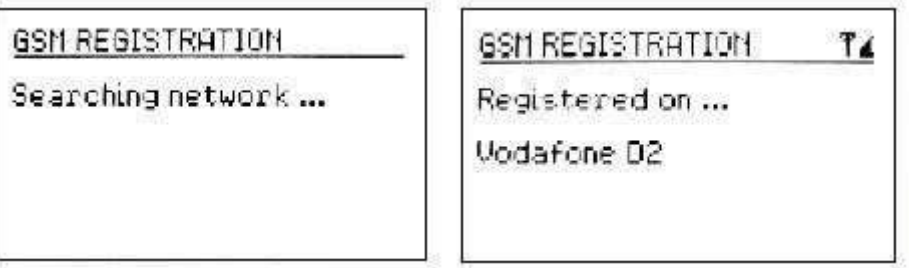

Anten sembolü ve alım kalitesi ekranı, ekranın sağ üst köşesinde beş seviyeli bir bağlantının kurulduğunu gösterir. Alım kalitesi çok düşükse, anten sembolünün yanında bir soru işareti belirir.

Aşağıdaki şekil GSM ayarları menüsünü gösterir:

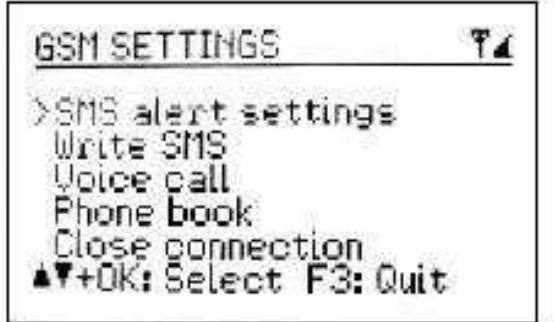

Not: GSM cihazları düzenli olarak en yüksek iletim direğine yüksek iletim gücünde bağlantı kurar. Buna Periyodik Konum Güncellemesi denir. Aralıkların uzunluğu şebekeye bağlı olarak 6 dakika (nadiren) ve birkaç saat arasında değişebilir. Bu yüksek performanslı iletim darbeleri, aynı zamanda, ses cihazlarındaki nadiren girişimden de bilinmektedir. Bu tür bir girişim hassas PCE-VM 40B ölçüm kanalında da ortaya çıkabilir ve 1 veya 2 mm / sn ekran değerleriyle sonuçlanabilir. PCE-VM 40B ile çok düşük büyüklükler izlerken bu durum dikkate alınmalıdır.

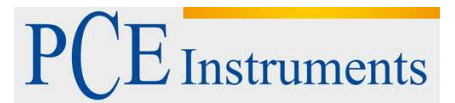

#### <span id="page-23-0"></span>**5.15 SMS Alarmı**

PCE-VM 40B, ölçüm değerleri ve bir limit değeri aşıldığı zaman da dahil olmak üzere SMS mesajları gönderebilir. Otomatik SMS uyarılarını ayarlamak için, "SMS Alert Settings" alt menüsünde aşağıdaki bilgileri girmeniz gerekir.

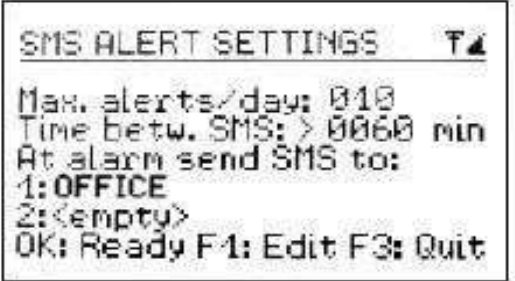

Alt menüde "Max. alerts/day", PCEVM 40B cihazının bir günde gönderebileceği maksimum kısa mesaj sayısını seçebilirsiniz. Bu, bağlantı maliyetlerini kontrol etmenizi sağlar.

Alt menü içinde "Time betw. SMS ", başka bir SMS göndermeden önce PCE-VM 40B cihazının kaç dakika bekleyeceğini belirleyebilirsiniz. Bu bilgi aynı zamanda gereksiz masraf veya rahatsızlıkları önlemeye yardımcı olur.

Ayrıca, SMS mesajlarının gönderileceği bir veya iki telefon numarasının girilmesi gerekir. Numaralar, Sım karta kaydedilen rehberden seçilir. Rehberden seçilir.

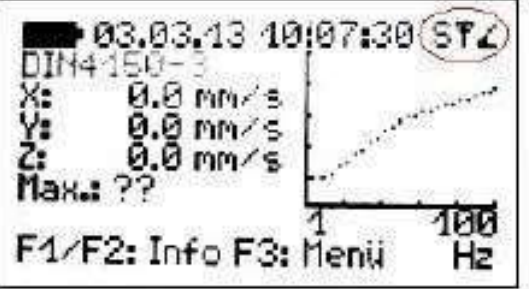

Önceden gönderilen metin SMS mesajlarının sayısı, F2 tuşuna basarak ölçüm işlemi sırasında görüntülenebilir.

**ALARM STATISTICS** Warning events: Alarm events: Recordings:<br>Sent SMS: F1: Delete F3: Back

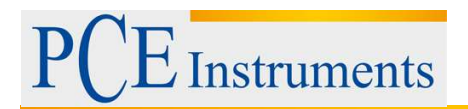

Mesaj, alıcının cep telefonunda (alıcı telefona göre değişebilir) aşağıdaki şekilde gösterildiği gibi görüntülenecektir. "!! VIBRATION ALERT !!" başlığı altında, cihazın adı görüntülenir. Bunun altında, alarm olayının tarihi ve saati ve ardından alarm sinyali sırasında ölçülen üç titreşim değeri görüntülenir.

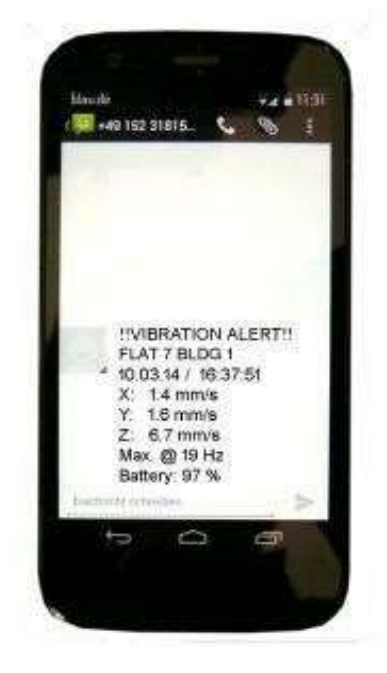

#### <span id="page-24-0"></span>**5.16 Telefon Rehberi**

Telefon rehberi SIM kartına kaydedilir. Takılan SIM kartınıza zaten kayıtlı olan kişiler varsa PCE-VM 40C de görünür. PCEVM 40C üzerinden telefon rehberine yeni kişiler eklenebilir.

Telefon rehberi "Alarms / GSM" ana menüsünde, "GSM / SMS" alt menüsünde ve buradan "Telefon rehberi" altında bulunur.

Telefon rehberini düzenlemek için, şebekeye bağlı olmanız gerekir.

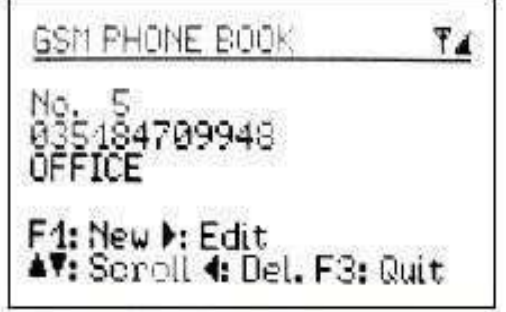

Yeni bir giriş oluşturmak için F1 tuşuna basın. Önce telefon numarasını boşluk bırakmadan, ardından adı girin.

Girişi kaydetmek için Tamam'a basın. ▲ ve ▼ tuşlarıyla, mevcut girişler arasında gezinebilirsiniz. Bir girişi silmek için ◄ düğmesine basın. Mevcut bir girişi düzenlemek için ► tuşuna basın. Telefon rehberi en fazla 50 giriş saklayabilir.

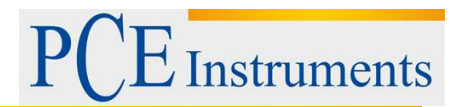

#### <span id="page-25-1"></span><span id="page-25-0"></span>**5.17 SMS Yazma**

"Alarm / GSM" altındaki "Write SMS " menüsünde, "GSM / SMS" alt menüsü kısa bir metin mesajı yazıp gönderebilirsiniz.

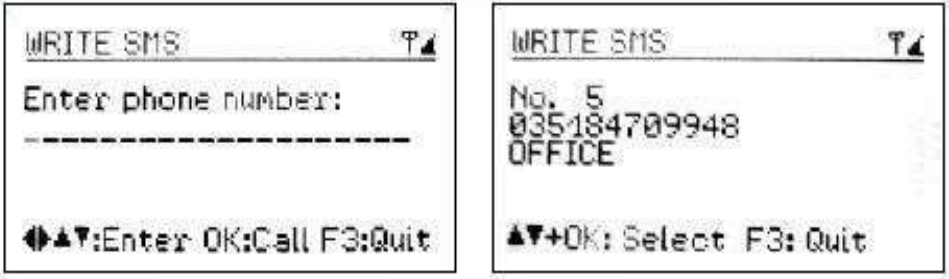

Sonra, her biri en fazla 20 karakter uzunluğunda olmak üzere 4 satır metin girebilirsiniz. Her satırın sonunda Tamam düğmesine basın. Dördüncü sıraya girdikten sonra mesaj gönderilecektir.

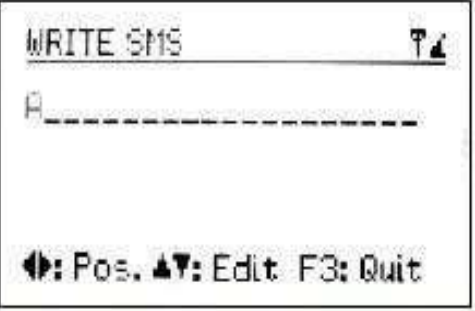

#### <span id="page-25-2"></span>**5.18 Telefon görüşmesi yapma**

GSM modem üzerinden arama yapmak için, VM40-HS adaptörünü kullanarak PCE-VM 40B'nin ikinci soketine bağlanabilen standart bir PC kulaklığına ihtiyacınız olacak.

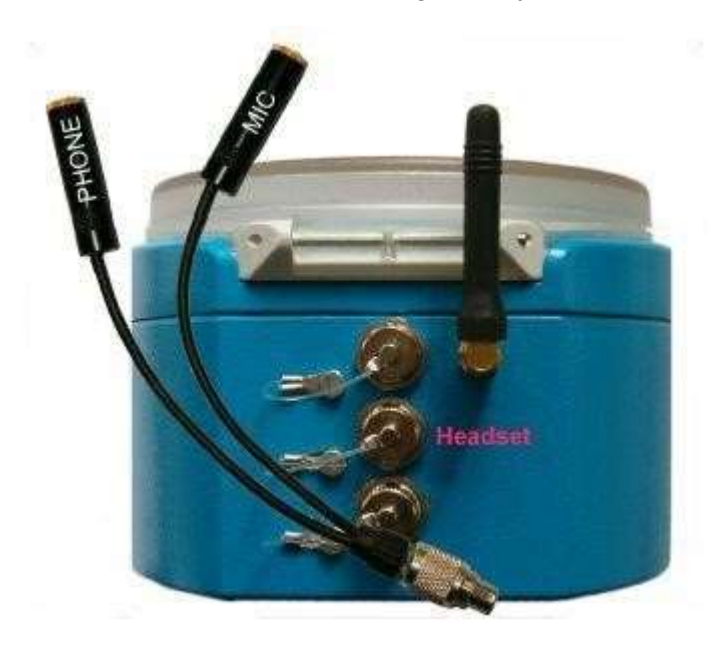

**Instruments** 

Telefon numarasını telefon rehberinden seçebilir veya doğrudan girebilirsiniz.

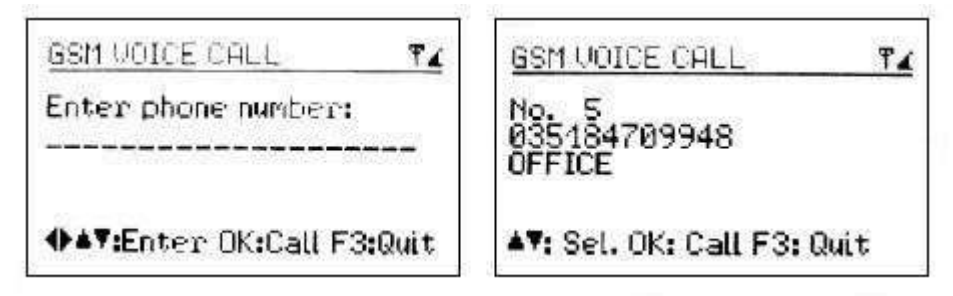

Aramayı başlatmak için OK tuşuna basın. Aramayı bitirmek için tekrar OK tuşuna basın.

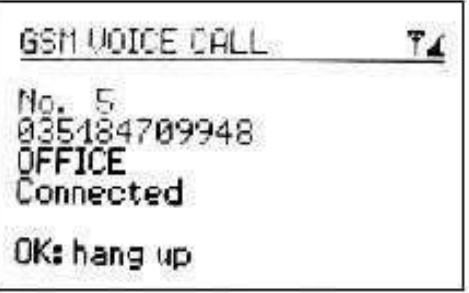

### <span id="page-26-0"></span>**5.19 Mobil ağ bağlantısını kes**

"GSM / SMS" alt menüsünde, "close connection" seçeneğini bulacaksınız. Cep telefonu şebekesiyle bağlantıyı kapatmak istediğinizi onaylamak için Tamam'a basın Şarj edilebilir pilin ömrünü uzatmak için, kullanmadığınız zamanlaeda mobil şebeke bağlantısını kesmenizi öneririz.

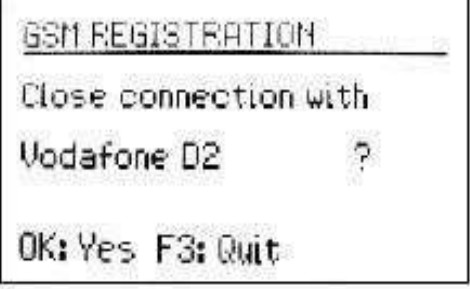

### **5.20 Çeşitli ayarlar**

### <span id="page-26-1"></span> **Uyarı Eşiği**

 Uyarı eşiği, seçilen standardın alarm eşiğine ilişkin ayarlanabilir bir yüzde değeridir. Bu, ölçüm değerlerini otomatik olarak kaydetmenizi veya uygulanan standardın alarm limitinin altında bile sinyal göndermeyi etkinleştirmenizi sağlar.

Uyarı eşiği aşılırsa, ekranın yanındaki sarı ışık yanıp söner. Uyarı eşiğini ayarlamak için, F3'e basarak ana menüyü açın, ardından "Alarm / GSM" ve "Warning Threshold" ni seçin.

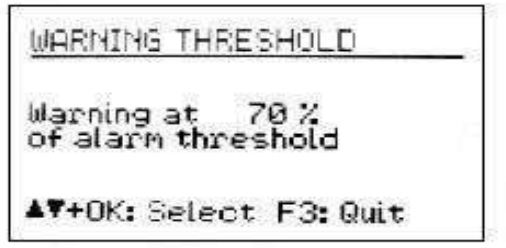

▲ ve ▼ tuşlarına basarak, değeri% 10 ile% 95 arasında ayarlayabilirsiniz.

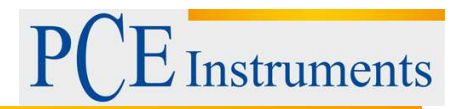

#### **Tuş takımı kilidi**

Devam eden izleme sırasında manipülasyonu önlemek için, tuş kilidini etkinleştirmek avantajlı olabilir.

Bu fonksiyon ana menüde "Keypad lock" altında bulunur.

**Rotivate key look?** Unlook by USB command on pressing all arrow keys OK: Yes F3: No

Tuş kilidi etkinleştirildiğinde ve menüden çıktığınızda, yalnızca F1 ve F2 tuşlarını kullanarak bilgi alabilirsiniz.

Tuş kilidini açmak için, cihaz " Key Lock " görüntülenene kadar dört ok tuşuna aynı anda basın.

#### **Eksenleri ayarlamak**

PCE-VM 40, dikey hizalamayı ayarlamak ve izlemek için bir eğim sensörü içerir. Eksen ayarlama menüsü "Cihaz ayarları" altındaki ana menüde bulunmaktadır. Burada, su terazisini andıran bir grafik göreceksiniz. Hareket noktası dairenin içine yerleştirilmelidir. Bu durumda, ekranın solunda "OK" görünecektir. PCE-VM 40'ı çeşitli zeminlerde veya yüzeylerde standartlara uygun olarak monte etmek / monte etmek için, PCE Instruments ayarlanabilir ayaklara sahip tripod zemin plakası sunar.

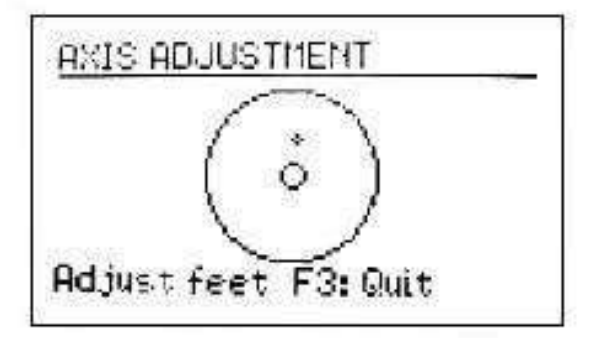

Ölçüm işlemi sırasında eksen ayarı izlenir. Eksenler yanlış ayarlanmışsa, standart yerine "Adjust Axes!" Yanıp sönen uyarısı görünecektir.

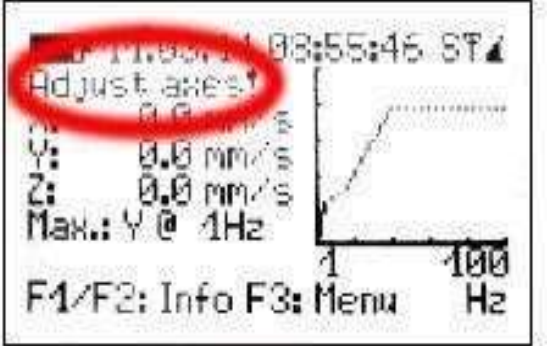

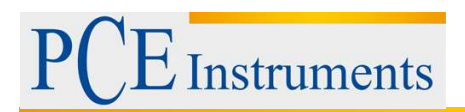

#### **Tarih ve Zaman**

Titreşim olaylarını kaydedilen değerlerde takip etmek için kesin tarih ve saat önemlidir. Tarih ve saati ayarlamak için, F3 tuşuna basarak ana menüyü açın. "Cihaz ayarları" ve OK düğmesine basın. Bu alt menüden "Tarih ve saat" e gidin.

Yanıp sönen değeri değiştirmek için ▲ ve ▼ tuşlarını kullanın ve ◄ ve ► tuşlarıyla , saat, dakika, ay, gün ve yıl arasında hareket edin.

Tarih, artık yılı da hesaba katar.

Aynı menüde, saat yanlışlığını da düzeltebilirsiniz. Bu, ppm cinsinden "Cal." Ayarını kullanarak yapılabilir. Saat frekansı pozitif değerlerle arttırılabilir ve negatif değerlerle azaltılabilir. Sembol +254 ppm'de eksi olarak değiştirildi.

Örnek: Saat 5 saniye yavaş. Bir günde 24 \* 60 \* 60 s = 86400 saniye vardır. Fark 5 s / 86400 s = 58 x 10-6 = 58 ppm'dir. Ayarlanabilir değer -58 ppm'dir. Ayarları uygulamak için OK tuşuna basın.

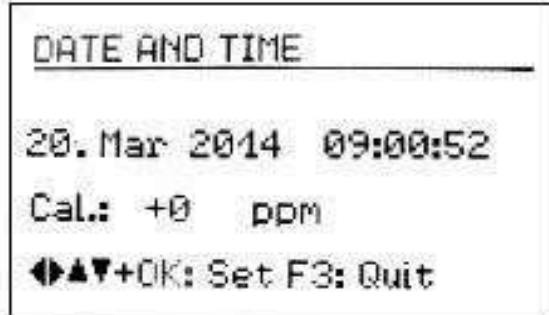

#### **Araç Adı**

PCE-VM 40'a,kurulumun yerini tanımlayan ayrı bir ad verilebilir. Cihaz adı USB arayüzü üzerinden alınabilir ve SMS uyarıları için de kullanılabilir. (PCE-VM 40B).

Adı değiştirmek için ana menüyü açın, "Device settings" ve ardından "Device name" e gidin.

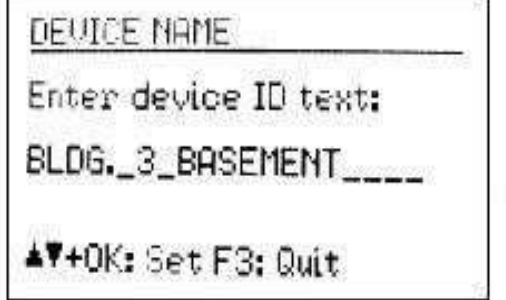

#### **Dil**

Almanca ve İngilizce arasında seçim yapabileceğiniz "Device Settings" na "Menu Language" alt menüsünü girin.

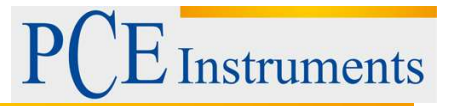

#### <span id="page-29-0"></span>**5.21 Veri Transferi**

#### **Cihazı bir PC'ye bağlayın**

PCE-VM 40 bir USB arayüzüne sahiptir. PC'ye bağlamak için PCE-VM 40'taki ikinci sokete bağlı olan VM2x USB kablosunu kullanabilirsiniz. Kablonun diğer ucu bilgisayarın USB soketine bağlanır bağlanmaz cihaz tanımlaması başlar.

Cihaz ilk defa bir PC'ye bağlanıyorsa, bir sürücü kurulumu yapmanız istenecektir. Gerekli sürücü verileri MMF\_VCP.zip web sitemizde bulunabilir:

www.pce-instruments.com

Her iki veri dosyasını da bilgisayarınızdaki bir dizine kaydedin.

Windows, aygıt sürücüsünün kaynağının ayrıntılarını isterse, bu dizine girilmelidir.

Aygıt sürücüsü dijital olarak imzalanmıştır ve Windows XP, Vista, 7 ve 8 ile çalışır.

PCE-VM 40 bir PC'ye bağlıysa, ölçüm ekranında pil simgesinin yerine "USB" sinyali görünür. Ardından pil gücü kapanır ve cihaz güç kaynağını USB bağlantısı üzerinden alır.

#### **VM40MDB Yazılımı**

Bilgisayar yazılımı VM40MDB, PCE-VM 40 cihazındaki ölçüm verilerini arşivlemek ve görüntülemek için kullanılır. Ayrıca ilgili standartlara uygun raporlar hazırlar.

Lisanssız yazılımı www.pce-instruments.com web sayfasından indirebilirsiniz.

VM40MDB, Windows 7, 8 ve 8.1 altında çalışır.

PCE-VM 40'ı PC'nin USB portuna bağlayın, açın ve gerekirse aygıt sürücüsünü yükleyin. VM40MDB'yi kurun ve Windows başlat menüsünden başlatın.Ana pencere görünecektir.

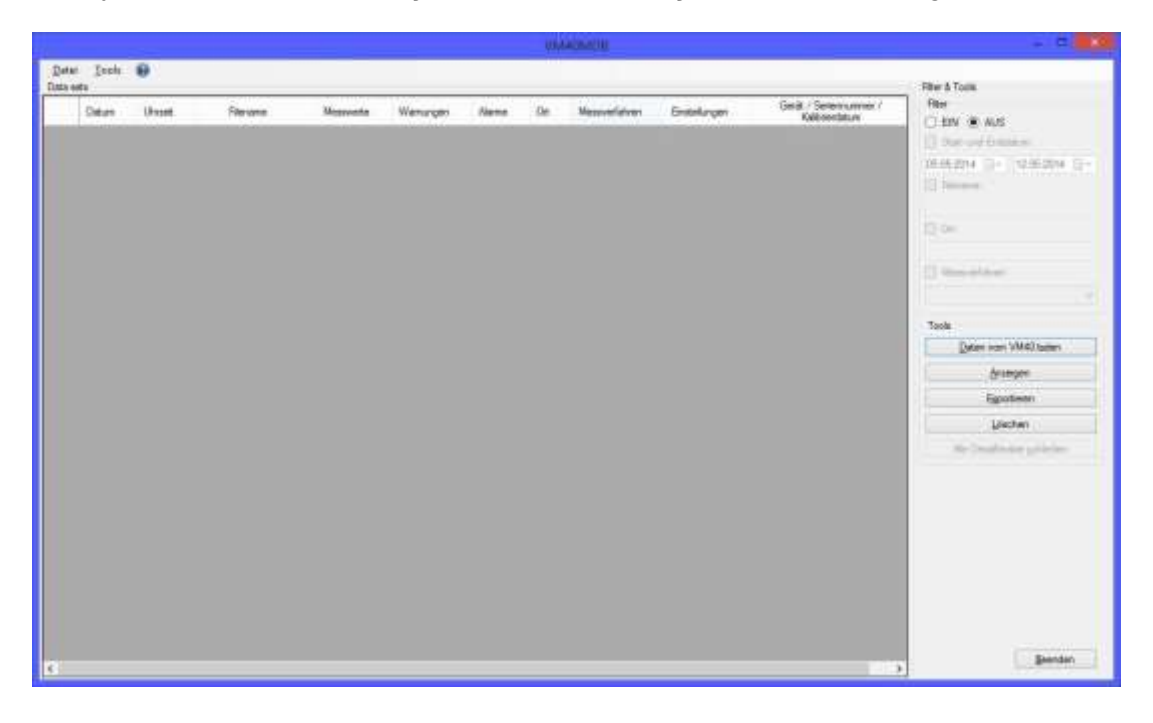

PCE-VM 40'tan PC'ye veri aktarımını başlatmak için "PCE-VM 40'tan veri yükle" ye tıklayınız. Yazılım önce başlık verilerini okuyacaktır. Artık onay kutularını işaretleyerek içe aktarılacak dosyaları seçebilirsiniz.

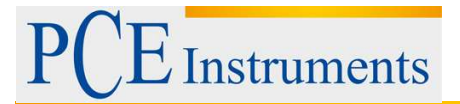

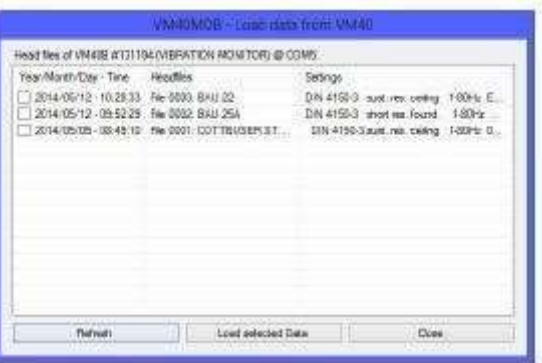

Aktarımı başlatmak için "Load selected data" ya tıklayın. Bu daha büyük miktarlarda veri için birkaç dakika sürebilir. İlerleme, başlık verileri listesinin üzerinde gösterilir.

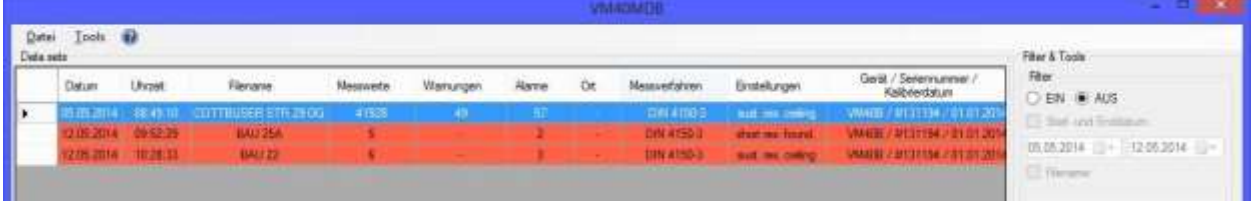

VM40MDB, PCE-VM 40 ile kaydedilen tüm ölçümleri arşivleyebilir. Ayrıca farklı PCE-VM 40 ünitelerinden de gelebilirler.

Daha büyük miktarlarda veri aramak için başlık listesinin sağ tarafında filtre fonksiyonları bulunmaktadır.

Belli bir takvim tarihi, dosya adının bölümleri veya "yer" alanının içeriğini veya ölçüm modunu arayabilirsiniz.

Joker karaktere "\*" izin verilir.

Fare imleci ile bir kayıt seçin ve "Göster" i tıklayın. Açılan dosyanın "Özellikler" ini gösteren bir pencere açılacaktır.

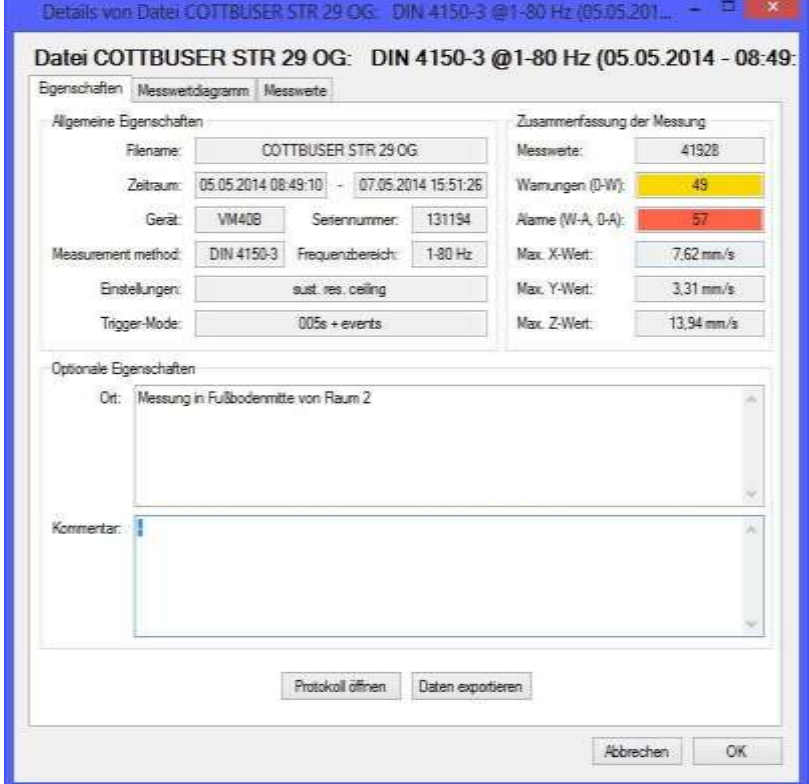

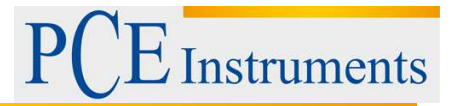

Aşağıdaki bilgileri bulacaksınız:

- PCE-VM 40'a girilen kayıt adı
- Kayıt süresi
- Cihaz adı ve seri numarası
- Ayrıntılı ayarlarla kullanılan standart
- Kayıt ayarları (tetikler ve aralık)
- Kaydedilen ölçümlerin, uyarıların ve alarmların sayısı (renkli)
- X, Y ve Z için maksimum değerler

Ölçüm yeri, ölçüm koşulları vb. Tanımlarını manuel olarak girebilirsiniz. Bu amaçla iki metin alanı kullanılabilir. DIN 4150-3, Ek A'ya rapor oluşturmak için "Open protocol" ı tıklayın. Birkaç menü sekmesinde, gerekli bilgiler toplanır. Bunlar şunları içerir:

- Alıcı ve sorumlu kişi
- Titreşim kaynağı ile ilgili detaylar
- İzlenen yapının tanımı
- Konum ve ölçüm noktası hakkında bilgiler
- Çevresel ve diğer koşullar
- Dahil edilecek ölçüm sonuçları

"Location and Position" menüsünde resimler girilebilir. Beyaz alanın içine tıklayın ve görüntü dosyasını belirtilen bir depolama konumundan yükleyin.

Raporu tamamlamak için "OK" a basın. Aşağıdaki rakamlar böyle bir raporun örneğini göstermektedir.

Şirket adres bilgileri ve logo içeren raporun başlık verileri ana pencerenin "File" / "Settings" menüsüne girilir.

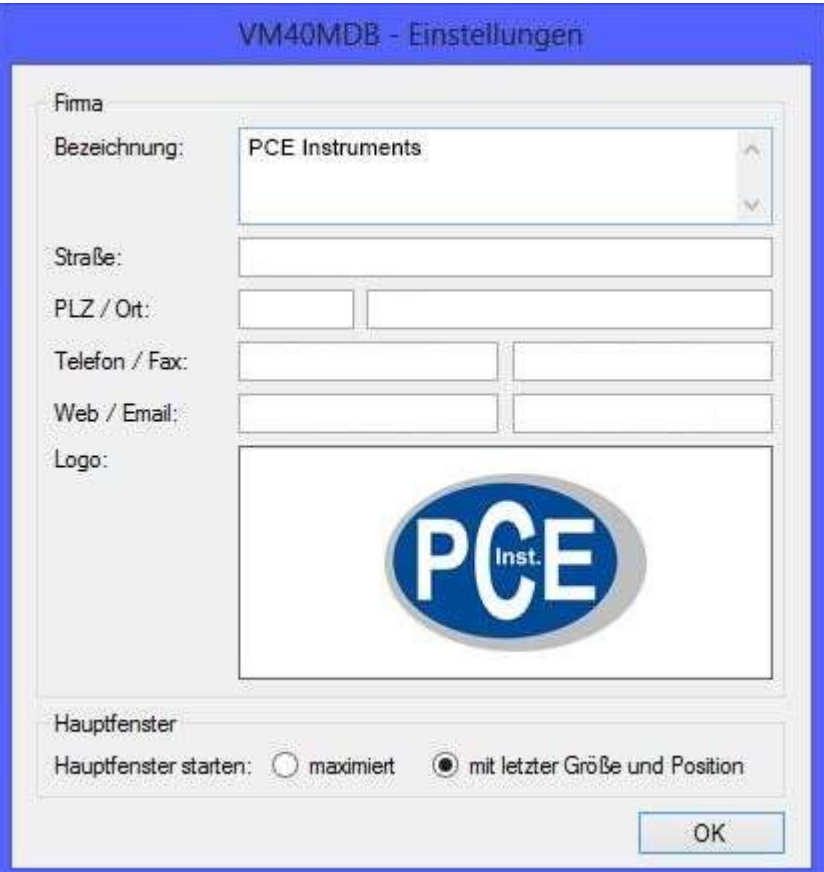

#### **PCE** Instruments

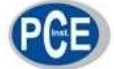

#### **PCE Instruments**

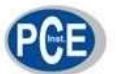

 $\sim$ M

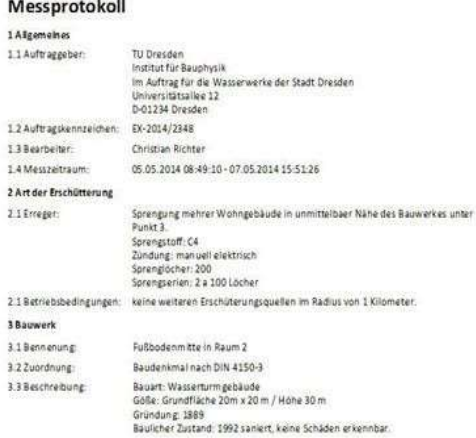

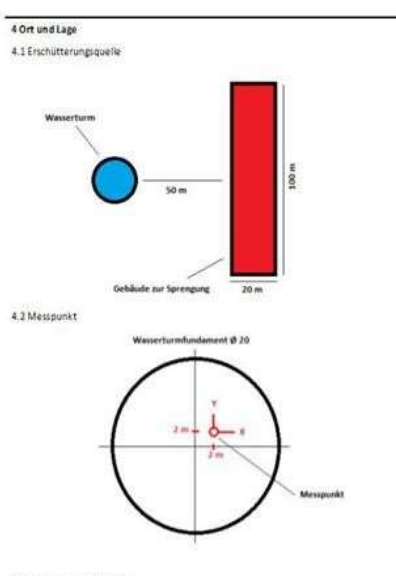

5 Umgebungsverhältniss 3 omgeworderen<br>Bostensart, Sandtylen<br>Gestensart, Sandtylen<br>Grundwasse: michtestgestellt<br>Wetter: sonnig, 23°C bel S2% rLF<br>Durch weiträumige Absperrung sind Fremderschütterungen ausgeschlossen.

#### **PCE Instruments**

6 Subjektive Beobachtungen

7 Messkette

8 Messergebnis

8.1 Ereignisgrafik

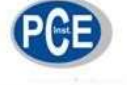

PCE Instruments

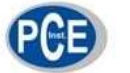

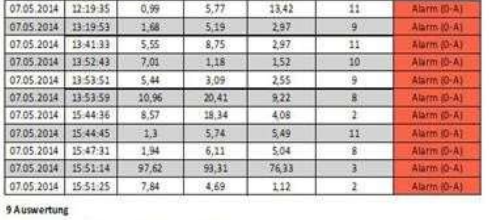

Die Messwerte befinden sich alle innerhalb der geforderten Grenzen.<br>Es wurden keine Schäden am Gebäude beobachtet.

10 Unterschriften

Bearbeiter & Firmenstempel

Auftraggeber

Messwerte **BIR X-ACTER (SITE Y-ACTER) BIR Z-ACTER** 120 inggeschwindigket<br>[mms]  $10$ <u> i sk</u> Ħ Schwi - 3  $-16$ - 8 214 2012 37  $77082$ 05052014 2156 32 22014 1103 5<br>Zeitpunkt 8.2 Einzelwerte X-Achse Y-Achse Z-Achse<br>[mm/s] [mm/s] [mm/s] Frequent<br>[Hz] Trigger-<br>Ereignis Datum Uhrzeit

An der Absperrgrenze (I km von Sprengung entfernt) waren keine sekundären Nebeneffekte außer der<br>Explosion an sich zu spüren.

7 Meskette<br>Trianial Moharion Meter VM408<br>Serial number: 131394<br>Measurement method: 01N4204<br>Measurement method: 01N4150-3<br>Fringer mode: 005: + events<br>Trigger mode: 005: + events<br>Measurement processing and report generation

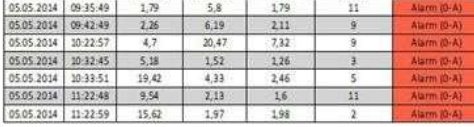

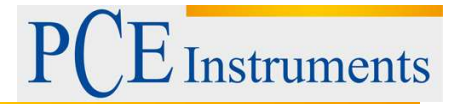

Rapor fonksiyonundan ayrı olarak, "Measurement chart" menü sekmesini seçerek ölçüm verilerini grafik olarak görüntüleyebilirsiniz. Tüm ölçümleri büyüklük / zaman diyagramında göreceksiniz. Görüntülenen olaylar, tetikleyici olaylarına bağlı olarak filtrelenebilir. Örneğin, yalnızca alarm olaylarını görmek isteyebilirsiniz. Sağ tuş tıklamasıyla, tek tek eksenler devre dışı bırakılabilir. Diyagramı, Excel, OpenOffice Calc, vb. İşlemlerinde daha sonra işlenmek üzere görüntü olarak veya CSV tablo biçiminde de kaydedebilirsiniz.

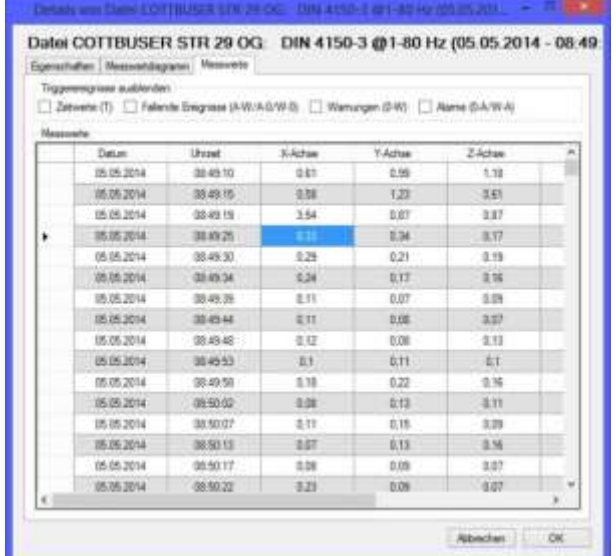

Ana pencerede "Dışa Aktar" ı tıklarsanız, dışa aktarma dosyasına kaydedilecek olayları seçmeniz istenecektir. Kullanılabilir dışa aktarma formatları metin ve CSV'dir.

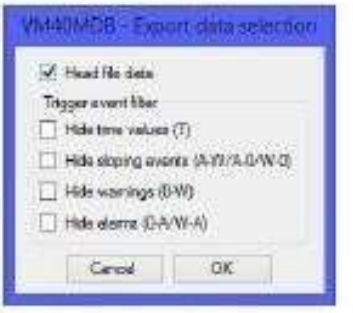

Son olarak, veri dosyalarını PCE-VM 40 belleğinden silmek için "Delete" düğmesini kullanabilirsiniz.

#### <span id="page-33-0"></span>**5.22 Firmware güncellemesi**

Cihaz yazılımı (firmware) USB arayüzü ile güncellenebilir. İlk önce şu anda kurulu olan yazılımın güncellenmiş bir sürümünün mevcut olup olmadığını kontrol edin. Bu web sitemizde altında bulunabilir:

[https://www.pce-instruments.com/deutsch/geraete-software-downloadbereich-win\\_4.htm](https://www.pce-instruments.com/deutsch/geraete-software-downloadbereich-win_4.htm)

Orada en son güncellenen ürün yazılımı sürümünü göreceksiniz. Sürüm numarası, donanım için üç basamaktan ve yazılım için üç basamaktan (hhh.sss) oluşur. Bellenim için yalnızca son üç rakam geçerlidir. Hali hazırda kurulu olan sürüm PCE-VM 40 başlangıç ekranında gösteriliyor. Web sitesinde daha yüksek sürüm numarasına sahip bir ürün yazılımı mevcutsa, lütfen aşağıdakileri yapın:

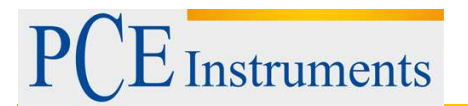

1. vm40.hex üretici yazılımı dosyasını yukarıda belirtilen web sitesinden indirin. Bu, PCE-VM 40A ve PCE-VM 40B enstrümanları için üretici yazılımını içerir.

2. Ayrıca "Firmware Updater" programını yukarıdaki web sitesinden indirin ve bilgisayarınıza yükleyin.

3. Verilen USB kablosunu kullanarak PCE-VM 40'ı PC'ye bağlayın ve açın. PC daha sonra bir USB cihazı olarak tanıyacaktır.

4. "Firmware Updater" uygulamasını başlatın, ardından "PCE-VM 40" cihaz tipini ve PC tarafından atanan sanal COM portunu seçin.

5. "Firmware Updater" içindeki "Load" düğmesine tıklayın ve indirilen firmware dosyasının vm40.hex dosyasının bulunduğu dosyanın yolunu girin.

6. PCE-VM 40 "Device settings" içinde, "Update Firmware " seçeneğini seçin ve ardından gelen uyarıyı OK düğmesine basarak onaylayın. Bu adımı gerçekleştirerek, eski üretici yazılımı silinir. PCE-VM 40 daha sonra USB arayüzünden yeni bir ürün yazılımı verisinin beklendiğini belirtir (Waiting for update).

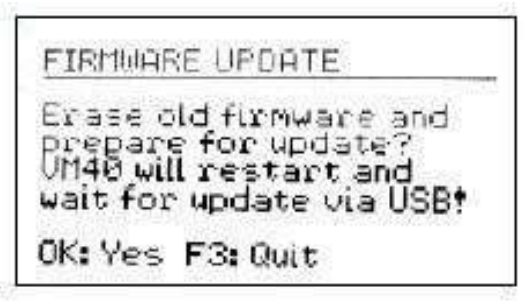

7. "Firmware Updater" içindeki "Send" e tıklayın ve ardından gelen notu onaylayın. Firmware verilerinin aktarımı şimdi başladı.Aktarım ilerlemesi, PC'de ve ayrıca PCE-VM'de 40 bir zaman çubuğu olarak gösterilir. Güncelleme tamamlandığında, PCE-VM 40 yeniden başlatılır ve "Firmware Updater" kapanır. Lütfen güncelleme işlemini kesmeyiniz. Aktarım hatalarından sonra, güncelleme 3. noktada yeniden başlatılabilir.

#### <span id="page-34-0"></span>**5.23 Bataryayı şarj etme**

Entegre NiMH pil PCE-VM 40'ın 10 günden fazla bağımsız olarak çalışmasını sağlayan 9 Ah kapasiteye sahiptir. Şarj seviyesi, ekranın sol üst köşesinde görüntülenir. Pil sembolü boş göründükten kısa bir süre sonra PCE-VM 40 kapanır. Cihaz bu duruma ulaşana kadar spesifikasyonlara göre ölçer. Bataryayı şarj etmek için, lütfen cihazın şarj cihazına verilen şarj cihazını bağlayın.

Şarj cihazını bağladıktan sonra, şarj işlemine başlamak için cihazı açmanız gerekir. Birkaç saniye sonra, ekranın sol üst köşesinde batarya sembolü yerine "Chg" belirir. Pil yalnızca "Chg" göstergesi göründüğünde ve yalnızca ölçümler görüntülenirken şarj etmeye başladı. Bir menü açarsanız veya cihazı kapatırsanız, şarj işlemi kesilecektir. Batarya tamamen boşsa, tamamen şarj olması yaklaşık 10 saat sürer. Batarya şarj edilirken ölçüm almaya devam edebilirsiniz.

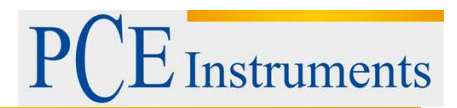

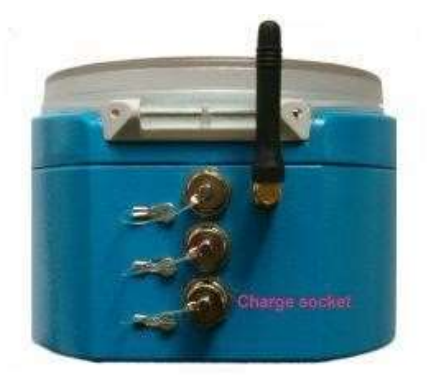

#### <span id="page-35-0"></span>**5.24 Harici güç kaynağı**

Çok uzun süreli ölçümler için harici bir güç kaynağı önerilir. PCE-VM 40 cihazını harici bir güç kaynağı kullanarak çalıştırmak için, cihazın USB soketiyle birlikte verilen USB kablosunu takın.

Cihazı USB güç kaynağıyla çalıştırmak için, standart bir USB güç kaynağı ünitesi veya alternatif olarak bir "USB Güç Bankası" kullanabilirsiniz. PCE-VM 40 USB üzerinden bağlanırsa, ölçüm ekranında pil simgesinin yerine "USB" yazısı çıkar. Ardından dahili şarj edilebilir pil kapanır ve PCE-VM 40 gücünü USB bağlantısı üzerinden alır.

Şarj edilebilir NiMH piller, günde% 0,5 ila% 1 oranında kendiliğinden boşalma oranına sahiptir.

Not: VM40-CH şarj cihazı, PCE-VM 40 cihazının pil yedeklemesi için tampon çalışması için uygun değildir. Şarj cihazından gelen akım, yalnızca batarya şarj edildiği sürece akar.

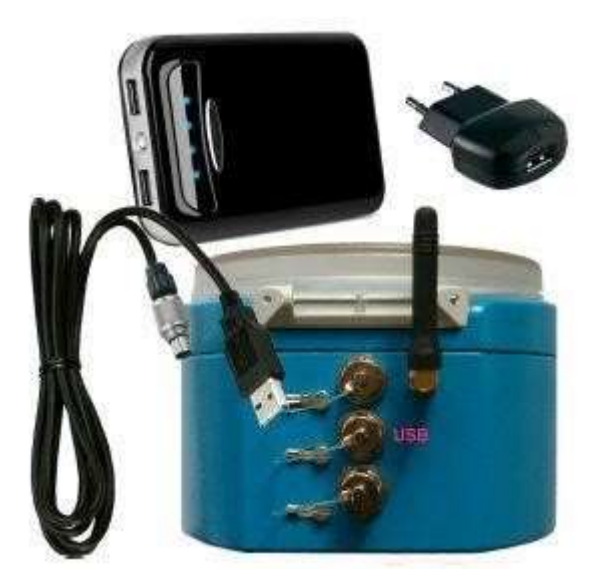

#### <span id="page-35-1"></span>**5.25 Montaj**

PCE-VM 40'ın alüminyum döküm kasası, ağırlığı nedeniyle doğrudan montaj için uygundur. Bununla birlikte, isteğe bağlı bir aksesuar olarak PCE Instruments'tan temin edilebilen tripod zemin plakası VM40-BP'yi kullanmanızı öneririz. Bununla birlikte, isteğe bağlı bir aksesuar olarak PCE Instruments'tan temin edilebilen tripod zemin plakası VM40-BP'yi kullanmanızı öneririz.

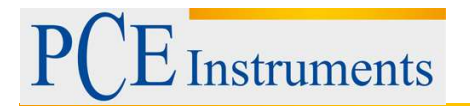

Daha büyük boyutlarda, PCE-VM 40 vidalarla tutturulmalıdır. SN 640312a'ya göre, 3 m / s<sup>2</sup>'nin üzerindeki hızlarda serbest yerleştirmeye izin verilmez. Karşılık gelen hız örneğin 20 Hz'de 24 mm / sn veya 40 Hz'de 12 mm / sn'dir. Vida bağlantısı için, PCE-VM 40, M5'e kadar vidalar için maksimum 8 mm çapında başlıklar için dört delik içerirCihazı monte etmek için kasayı açmak gerekli değildir. Sadece iki plastik gölgeyi çıkarmanız gerekir.

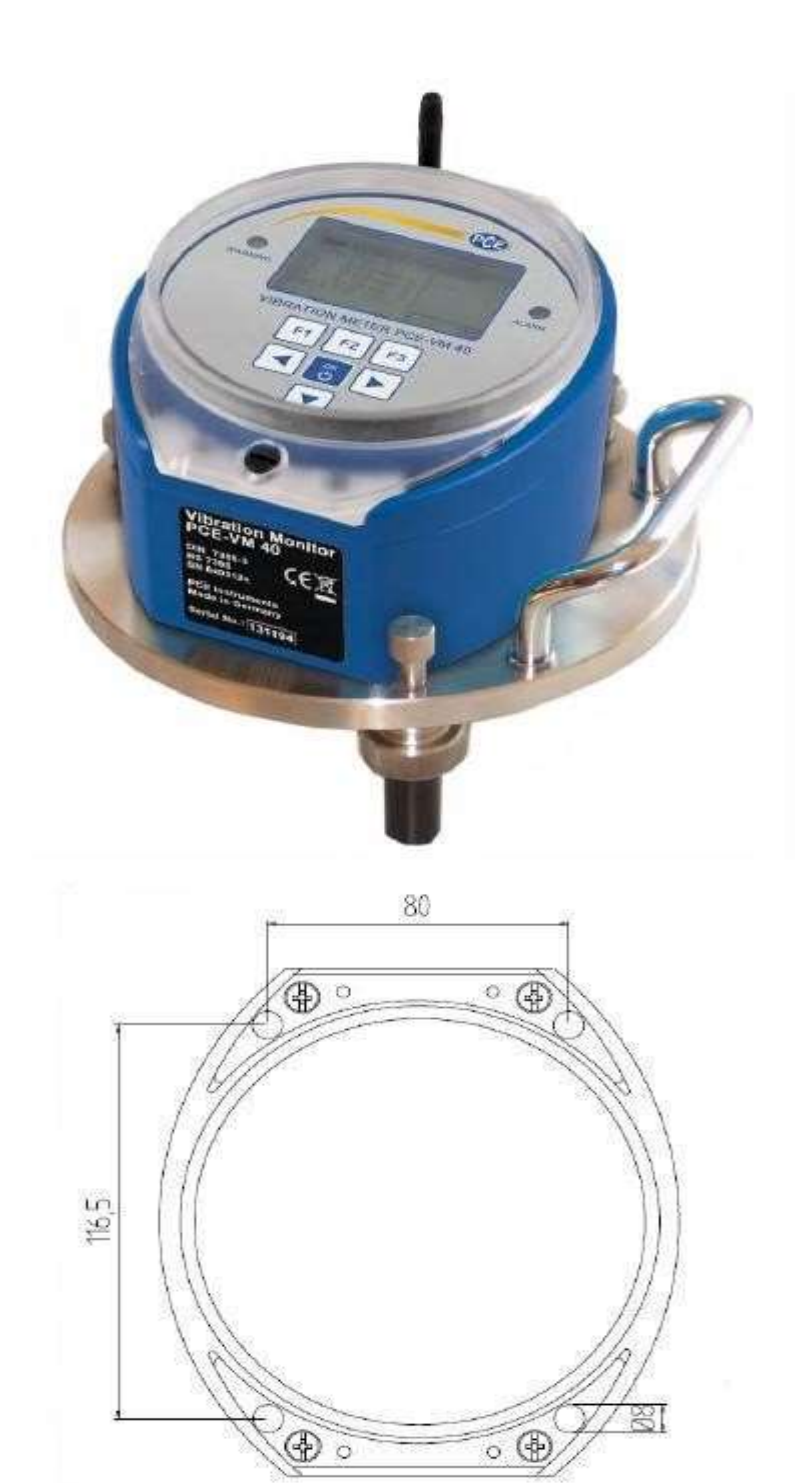

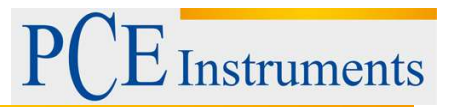

## <span id="page-37-0"></span>**6 Geri Dönüşüm**

Toksik olmalarından dolayı piller, ev türü atıklarla birlikte atılamazlar. Geri dönüşüm için pil toplama noktalarına bırakmalıdır.

Pil toplama noktası: PCE Teknik Cihazlar Paz. Tic. Ltd. Şti. Halkalı Merkez Mah. Pehlivan Sok. No.6/C Küçükçekmece / İstanbul

### <span id="page-37-1"></span>**7 İletişim**

Eğer ürün yelpazemiz veya ölçüm cihazı ile ilgili sorularınız olursa PCE Teknik Cihazları ile irtibata geçiniz.

#### **Posta:**

PCE Teknik Cihazlar Paz. Tic. Ltd. Şti Halkalı Merkez Mah. Pehlivan Sok. No.6/C 34303 Küçükçekmece / İstanbul

**Telefon**: 0212 471 11 47

**Faks:** 0212 705 53 93

**E-Posta:** [info@pce-cihazlari.com.tr](mailto:info@pce-cihazlari.com.tr)

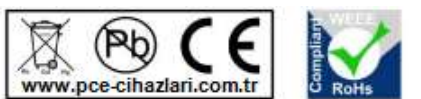

Bütün PCE Ürünleri CE ve RoHs sertifikalıdır.

WEEE-Reg.-Nr.DE69278128